**qwertyuiopasdfghjklzxcvbnmq wertyuiopasdfghjklzxcvbnmqw ertyuiopasdfghjklzxcvbnmqwer**

> The "Ultimate"Anti-Debugging Reference

**uiopas** 

**opasd** 

**asdfgh** 

4 May 2011 Peter Ferrie

tyuiop: wert

**dfghjklzxcvbnmqwertyuiopasdf ghjklzxcvbnmqwertyuiopasdfgh jklzxcvbnmqwertyuiopasdfghjkl zxcvbnmqwertyuiopasdfghjklzx cvbnmqwertyuiopasdfghjklzxcv bnmqwertyuiopasdfghjklzxcvbn mqwertyuiopasdfghjklzxcvbnm qwertyuiopasdfghjklzxcvbnmq wertyuiopasdfghjklzxcvbnmqw** ertyuiopasdfghjklzxcvbnmrty

# **Contents**

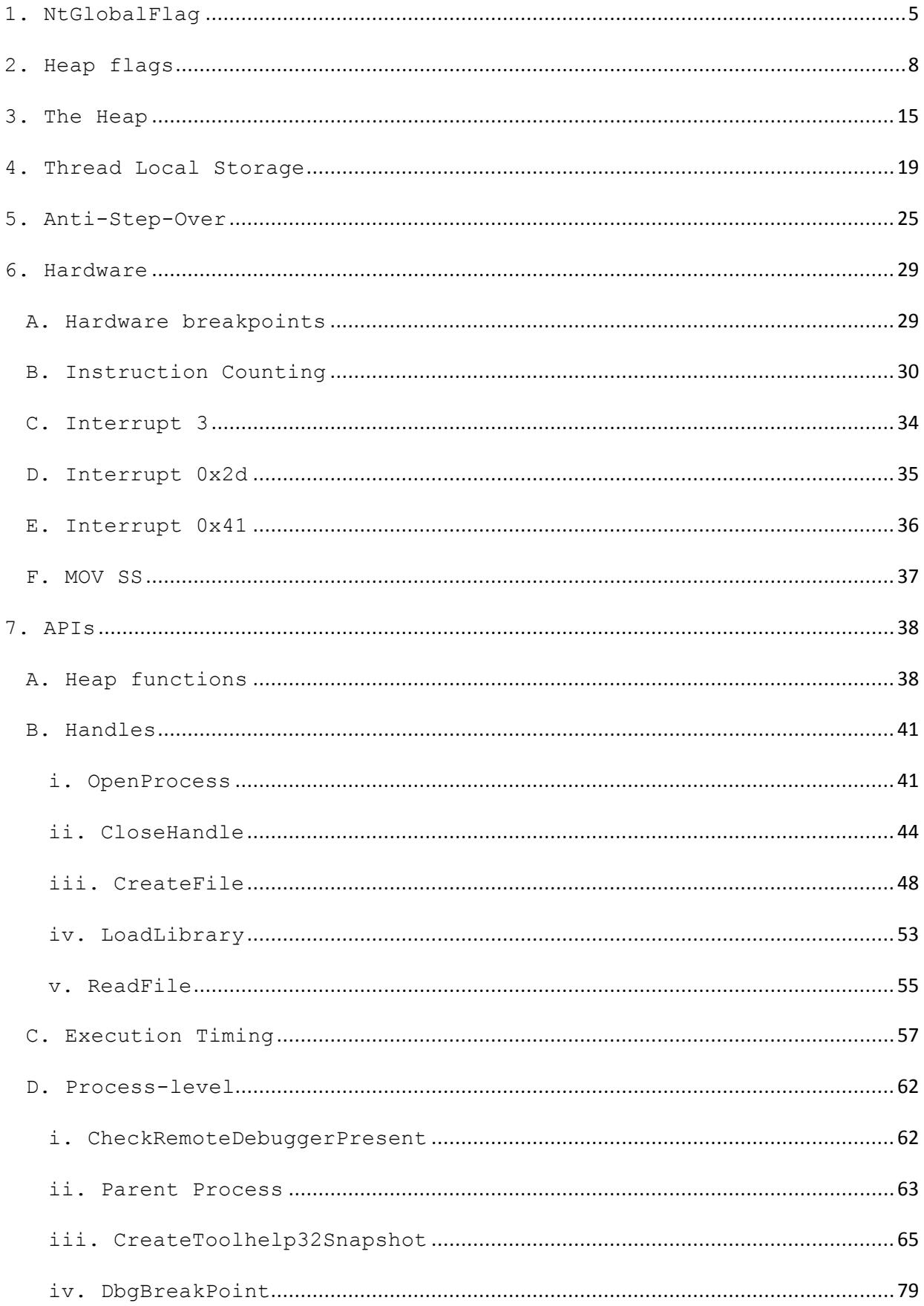

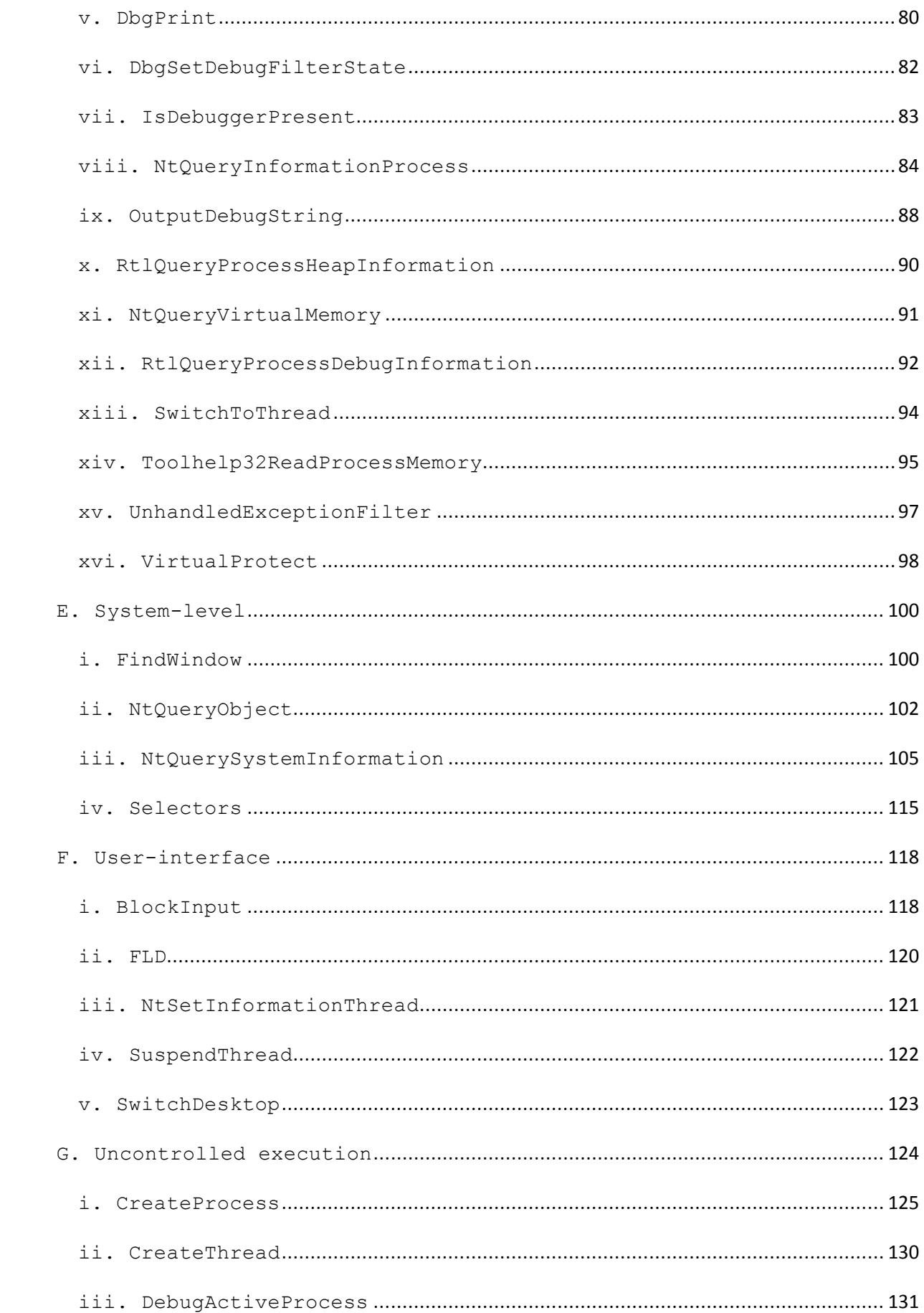

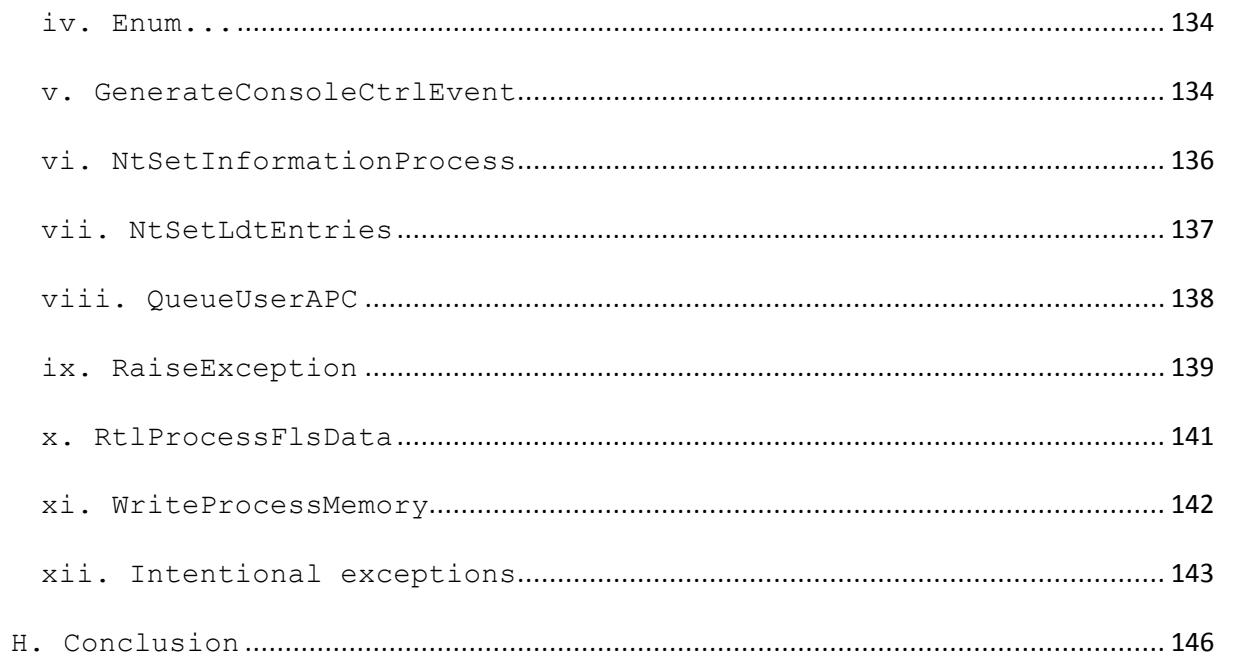

A debugger is probably the most commonly-used tool when reverse-engineering (a disassembler tool such as the Interactive DisAssembler (IDA) being the next most common). As a result, anti-debugging tricks are probably the most common feature of code intended to interfere with reverse-engineering (and antidisassembly constructs being the next most common). These tricks can simply detect the presence of the debugger, disable the debugger, escape from the control of the debugger, or even exploit a vulnerability in the debugger. The presence of a debugger can be inferred indirectly, or a specific debugger can be detected. Disabling or escaping from the control of the debugger can be achieved in both generic and specific ways. Exploiting a vulnerability, however, is achieved against specific debuggers. Of course, the debugger does not need to be present in order for the exploit to be attempted.

Typically, when a debugger loads, the debuggee's environment is changed by the operating system, to allow the debugger to interact with the debuggee (one exception to this is the Obsidian debugger). Some of these changes are more obvious than others, and affect the operation of the debuggee in different ways. The environment can also be changed in different ways, depending on whether a debugger was used to create a process, or if the debugger attaches to process that is running already.

What follows is a selection of the known techniques used to detect the presence of a debugger, and in some cases, the defences against them.

Note: This text contains a number of code snippets in both 32-bit and 64-bit versions. For simplicity, the 64-bit versions assume that all stack and heap pointers, and all handles, fit in 32 bits.

#### <span id="page-5-0"></span>1.NtGlobalFlag

One of the simplest changes that the system makes is also one of the most misunderstood: the NtGlobalFlag field in the Process Environment Block. The NtGlobalFlag field exists at offset 0x68 in the Process Environment Block on the 32-bit versions of *Windows*, and at offset 0xBC on the 64-bit versions of *Windows*. The value in that field is zero by default. The value is not changed when a debugger attaches to a process. However, the value can be altered to some degree under process control. There are also two registry keys that can be used to set certain values. In the absence of those contributors, a process that is created by a debugger will have a fixed value in this field, by default, but that specific value can be changed by using a certain environment variable. The field is composed of a set of flags. A process that is created by a debugger will have the following flags set:

FLG HEAP ENABLE TAIL CHECK (0x10) FLG HEAP ENABLE FREE CHECK (0x20) FLG HEAP VALIDATE PARAMETERS (0x40)

Thus, a way to detect the presence of a debugger is to check for the combination of those flags. The check can be made using this 32-bit code to examine the 32 bit *Windows* environment on either the 32-bit or 64-bit versions of *Windows*:

 mov eax, fs:[30h] ;Process Environment Block mov al, [eax+68h] ;NtGlobalFlag and al, 70h cmp al, 70h je being\_debugged

or using this 64-bit code to examine the 64-bit *Windows* environment:

 push 60h pop rsi gs:lodsq ;Process Environment Block  mov al, [rsi\*2+rax-14h] ;NtGlobalFlag and al, 70h cmp al, 70h je being\_debugged

Note that for a 32-bit process on the 64-bit versions of *Windows*, there is a separate Process Environment Block for the 32-bit portion and the 64-bit portion. The fields in the 64-bit portion are affected in the same way as for the 32-bit portion.

Thus, there exists another check, which is using this 32-bit code to examine the 64-bit *Windows* environment:

 mov eax, fs:[30h] ; Process Environment Block ;64-bit Process Environment Block ;follows 32-bit Process Environment Block mov al, [eax+10bch] ;NtGlobalFlag and al, 70h cmp al, 70h je being\_debugged

A common mistake is to use a direct comparison without masking the other bits first. In that case, if any other bits are set, then the presence of the debugger will be missed.

A way to defeat this technique is for the debugger to change the value back to zero before resuming the process. However, as noted above, the initial value can be changed in one of four ways. The first method involves a registry value that affects all processes in the system. That registry value is the "GlobalFlag" string value of the "HKLM\System\CurrentControlSet\Control\Session Manager" registry key. The value here is placed in the NtGlobalFlag field, though it might be changed later by *Windows* (see below). A change to this registry value requires a reboot to take effect. This requirement leads to another way to detect the presence of a debugger which is also aware of the registry value. If the debugger copies the registry value into the NtGlobalFlag field in order to hide its presence, and if the registry value is altered but the

system is not rebooted, then the debugger might be fooled into using this new value instead of the true value. The debugger would be revealed if the process knew that the true value was something other than what appears in the registry value. One way to determine the true value would be for the process to run another process, and then query its NtGlobalFlag value. A debugger that is not aware of the registry value is also revealed in this way.

The second method also involves a registry value, but it affects only a named process. That registry value is also the "GlobalFlag" string value, but of the "HKLM\Software\Microsoft\Windows NT\CurrentVersion\Image File Execution Options\<filename>" registry key. The "<filename>" must be replaced by the name of the executable file (not a DLL) to which the flags will be applied when the file is executed. As above, the value here is placed in the NtGlobalFlag field, though it might be changed later by *Windows* (see below). The value that is set using this method is merged with the value that is applied to all processes, if present.

The third method to change the value relies on two fields in the Load Configuration Table. One field (GlobalFlagsClear) lists the flags to clear, and the other field (GlobalFlagsSet) lists the flags to set. These settings are applied after the GlobalFlag registry value(s) has/have been applied, so they can override the values specified in the GlobalFlag registry value(s). However, they cannot override the values that *Windows* sets when certain flags remain set (though they can remove the flags that are set when a debugger creates a process). For example, setting the FLG\_USER\_STACK\_TRACE\_DB (0x1000) flag causes *Windows* to set the FLG HEAP VALIDATE PARAMETERS (0x40) flag. If the FLG USER STACK TRACE DB flag is set in either of the GlobalFlag registry values, then even if the FLG HEAP VALIDATE PARAMETERS flag is marked for clearing in the Load Configuration Table, it will still be set by *Windows* later during the process load.

The fourth method is specific to the changes that *Windows* makes when a debugger creates a process. By setting the " NO DEBUG HEAP" environment variable, the three heap flags will not be set in the NtGlobalFlag field because of the debugger. They can, of course, still be set by the GlobalFlag registry values or the GlobalFlagsSet field in the Load Configuration Table.

#### <span id="page-8-0"></span>2.Heap flags

The heap contains two flags that are initialised in conjunction with the NtGlobalFlag. The values in those fields are affected by the presence of a debugger, but also depend on the version of *Windows*. The location of those fields depends on the version of *Windows*. The two fields are named "Flags" and "ForceFlags". The Flags field exists at offset 0x0C in the heap on the 32-bit versions of *Windows NT*, *Windows 2000*, and *Windows XP*; and at offset 0x40 on the 32-bit versions of *Windows Vista* and later. The Flags field exists at offset 0x14 in the heap on the 64-bit versions of *Windows XP*, and at offset 0x70 in the heap on the 64-bit versions of *Windows Vista* and later. The ForceFlags field exists at offset 0x10 in the heap on the 32-bit versions of *Windows NT*, *Windows 2000*, and *Windows XP*; and at offset 0x44 on the 32-bit versions of *Windows Vista* and later. The ForceFlags field exists at offset 0x18 in the heap on the 64-bit versions of *Windows XP*, and at offset 0x74 in the heap on the 64-bit versions of *Windows Vista* and later.

The value for the Flags field is normally set to HEAP\_GROWABLE (2) on all versions of *Windows*. The value for the ForceFlags field is normally set to zero on all versions of *Windows*. However, both of these values depend on the subsystem version of the host process, for a 32-bit process (a 64-bit process has no such dependency). The field values are as stated only if the subsystem version is 3.51 or greater. If the subsystem version is 3.10-3.50, then the HEAP CREATE ALIGN 16 (0x10000) flag will also be set in both fields. If the subsystem version is less than 3.10, then the file will not run at all. This is

especially interesting because a common technique is to place the two and zero values in their respective fields, in order to hide the presence of the debugger. However, if the subsystem version is not checked, then that action might reveal the presence of something that is attempting to hide the debugger.

When a debugger is present, the Flags field is normally set to the combination of these flags on *Windows NT*, *Windows 2000*, and 32-bit *Windows XP*:

HEAP GROWABLE (2) HEAP\_TAIL\_CHECKING\_ENABLED (0x20) HEAP FREE CHECKING ENABLED (0x40) HEAP SKIP VALIDATION CHECKS (0x10000000) HEAP VALIDATE PARAMETERS ENABLED (0x40000000)

On 64-bit *Windows XP*, and *Windows Vista* and later, the Flags field is normally set to the combination of these flags:

HEAP GROWABLE (2) HEAP TAIL CHECKING ENABLED (0x20) HEAP FREE CHECKING ENABLED (0x40) HEAP\_VALIDATE\_PARAMETERS\_ENABLED (0x40000000)

When a debugger is present, the ForceFlags field is normally set to the combination of these flags:

HEAP TAIL CHECKING ENABLED (0x20) HEAP FREE CHECKING ENABLED (0x40) HEAP VALIDATE PARAMETERS ENABLED (0x40000000)

The HEAP TAIL CHECKING ENABLED flag is set in the heap fields if the FLG HEAP ENABLE TAIL CHECK flag is set in the NtGlobalFlag field. The HEAP FREE CHECKING ENABLED flag is set in the heap fields if the FLG\_HEAP\_ENABLE\_FREE\_CHECK flag is set in the NtGlobalFlag field. The HEAP VALIDATE PARAMETERS ENABLED flag (and the HEAP CREATE ALIGN 16 (0x10000) flag on *Windows NT* and *Windows 2000*) is set in the heap fields if the

FLG HEAP VALIDATE PARAMETERS flag is set in the NtGlobalFlag field.

This behaviour can be prevented on *Windows XP* and later, causing the default values to be used instead, by creating the environment variable " NO DEBUG HEAP".

The heap flags can also be controlled on a per-process basis, through the "PageHeapFlags" string value of the "HKLM\Software\Microsoft\Windows NT\CurrentVersion\Image File Execution Options\<filename>" registry key.

The location of the heap can be retrieved in several ways. One way is by using the kernel32 GetProcessHeap() function. It is equivalent to using this 32-bit code to examine the 32-bit *Windows* environment on either the 32-bit or 64-bit versions of *Windows*:

 mov eax, fs:[30h] ;Process Environment Block mov eax, [eax+18h] ;get process heap base

or using this 64-bit code to examine the 64-bit *Windows* environment:

 push 60h pop rsi gs:lodsq ;Process Environment Block mov eax, [rax+30h] ;get process heap base

As with the Process Environment Block, for a 32-bit process on the 64-bit versions of *Windows*, there is a separate heap for the 32-bit portion and the 64-bit portion. The fields in the 64-bit portion are affected in the same way as for the 32-bit portion.

Thus, there exists another check, which is using this 32-bit code to examine the 64-bit *Windows* environment:

 mov eax, fs:[30h] ;Process Environment Block ;64-bit Process Environment Block ;follows 32-bit Process Environment Block mov eax, [eax+1030h] ;get process heap base

Another way is by using the kernel32 GetProcessHeaps() function. This function is simply forwarded to the ntdll RtlGetProcessHeaps() function. The function returns an array of the process heaps. The first heap in the list is the same as the one returned by the kernel32 GetProcessHeap() function. The query can also be performed using this 32-bit code to examine the 32-bit *Windows* environment on either the 32-bit or 64-bit versions of *Windows*:

 push 30h pop esi fs:lodsd ;Process Environment Block ; get process heaps list base mov esi, [esi+eax+5ch] lodsd

or using this 64-bit code to examine the 64-bit *Windows* environment:

```
 push 60h
 pop rsi
 gs:lodsq ;Process Environment Block
; get process heaps list base
 mov esi, [rsi*2+rax+20h]
 lodsd
```
or using this 32-bit code to examine the 64-bit *Windows* environment:

 mov eax, fs:[30h] ;Process Environment Block ;64-bit Process Environment Block ;follows 32-bit Process Environment Block mov esi, [eax+10f0h] ;get process heaps list base lodsd

Thus, a way to detect the presence of a debugger is to check for the special combination of flags in the Flags field. The check can be made using this 32-bit code to examine the 32-bit *Windows* environment on either the 32-bit or 64-bit versions of *Windows*, if the subsystem version is (or might be) within the 3.10-3.50 range:

```
 call GetVersion
 cmp al, 6
 cmc
 sbb ebx, ebx
 and ebx, 34h
 mov eax, fs:[30h] ;Process Environment Block
 mov eax, [eax+18h] ;get process heap base
 mov eax, [eax+ebx+0ch] ;Flags
; neither HEAP CREATE ALIGN 16
; nor HEAP SKIP VALIDATION CHECKS
 and eax, 0effeffffh
 ;HEAP_GROWABLE
 ;+ HEAP_TAIL_CHECKING_ENABLED
 ;+ HEAP_FREE_CHECKING_ENABLED
 ;+ HEAP_VALIDATE_PARAMETERS_ENABLED
 cmp eax, 40000062h
 je being_debugged
```
or this 32-bit code to examine the 32-bit *Windows* environment on either the 32-bit or 64-bit versions of *Windows*, if the subsystem version is 3.51 or greater:

```
 call GetVersion
 cmp al, 6
 cmc
 sbb ebx, ebx
 and ebx, 34h
 mov eax, fs:[30h] ;Process Environment Block
 mov eax, [eax+18h] ;get process heap base
 mov eax, [eax+ebx+0ch] ;Flags
 ;not HEAP_SKIP_VALIDATION_CHECKS
 bswap eax
 and al, 0efh
 ;HEAP_GROWABLE
 ;+ HEAP_TAIL_CHECKING_ENABLED
 ;+ HEAP_FREE_CHECKING_ENABLED
 ;+ HEAP_VALIDATE_PARAMETERS_ENABLED
; reversed by bswap
 cmp eax, 62000040h
 je being_debugged
```
or using this 64-bit code to examine the 64-bit *Windows* environment:

```
 push 60h
     pop rsi
     gs:lodsq ;Process Environment Block
     mov ebx, [rax+30h] ;get process heap base
     call GetVersion
     cmp al, 6
     sbb rax, rax
     and al, 0a4h
     ;HEAP_GROWABLE
     ;+ HEAP_TAIL_CHECKING_ENABLED
     ;+ HEAP_FREE_CHECKING_ENABLED
     ;+ HEAP_VALIDATE_PARAMETERS_ENABLED
     cmp d [rbx+rax+70h], 40000062h ;Flags
     je being_debugged
or using this 32-bit code to examine the 64-bit 
Windows environment:
     push 30h
     pop eax
     mov ebx, fs:[eax] ;Process Environment Block
     ;64-bit Process Environment Block
     ;follows 32-bit Process Environment Block
     mov ah, 10h
     mov ebx, [ebx+eax] ;get process heap base
     call GetVersion
     cmp al, 6
     sbb eax, eax
     and al, 0a4h
     ;Flags
     ;HEAP_GROWABLE
     ;+ HEAP_TAIL_CHECKING_ENABLED
     ;+ HEAP_FREE_CHECKING_ENABLED
     ;+ HEAP_VALIDATE_PARAMETERS_ENABLED
     cmp [ebx+eax+70h], 40000062h
     je being_debugged
```
The kernel32 GetVersion() function call can be further obfuscated by simply retrieving the value directly from the NtMajorVersion field in the KUSER\_SHARED\_DATA structure, at offset 0x7ffe026c. This value is available on all 32-bit and 64-bit versions of *Windows*.

Another way to detect the presence of a debugger is to check for the special combination of flags in the ForceFlags field. The check can be made using this 32-bit code to examine the 32-bit *Windows* environment on either the 32-bit or 64-bit versions of *Windows*, if the subsystem version is (or might be) within the 3.10-3.50 range:

```
 call GetVersion
 cmp al, 6
 cmc
 sbb ebx, ebx
 and ebx, 34h
 mov eax, fs:[30h] ;Process Environment Block
 mov eax, [eax+18h] ;get process heap base
 mov eax, [eax+ebx+10h] ;ForceFlags
;not HEAP CREATE ALIGN 16
 btr eax, 10h
; HEAP TAIL CHECKING ENABLED
 ;+ HEAP_FREE_CHECKING_ENABLED
 ;+ HEAP_VALIDATE_PARAMETERS_ENABLED
 cmp eax, 40000060h
 je being_debugged
```

```
or using this 32-bit code to examine the 32-bit 
Windows environment on either the 32-bit or 64-bit 
versions of Windows, if the subsystem version is 3.51 
or greater:
```

```
 call GetVersion
 cmp al, 6
 cmc
 sbb ebx, ebx
 and ebx, 34h
 mov eax, fs:[30h] ;Process Environment Block
 mov eax, [eax+18h] ;get process heap base
 ;ForceFlags
 ;HEAP_TAIL_CHECKING_ENABLED
 ;+ HEAP_FREE_CHECKING_ENABLED
 ;+ HEAP_VALIDATE_PARAMETERS_ENABLED
 cmp [eax+ebx+10h], 40000060h
 je being_debugged
```
or using this 64-bit code to examine the 64-bit *Windows* environment:

```
 push 60h
     pop rsi
     gs:lodsq ;Process Environment Block
     mov ebx, [rax+30h] ;get process heap base
     call GetVersion
     cmp al, 6
     sbb rax, rax
     and al, 0a4h
     ;ForceFlags
     ;HEAP_TAIL_CHECKING_ENABLED
     ;+ HEAP_FREE_CHECKING_ENABLED
     ;+ HEAP_VALIDATE_PARAMETERS_ENABLED
     cmp d [rbx+rax+74h], 40000060h
     je being_debugged
or using this 32-bit code to examine the 64-bit 
Windows environment:
     call GetVersion
     cmp al, 6
     push 30h
     pop eax
     mov ebx, fs:[eax] ;Process Environment Block
     ;64-bit Process Environment Block
     ;follows 32-bit Process Environment Block
     mov ah, 10h
     mov ebx, [ebx+eax] ;get process heap base
     sbb eax, eax
     and al, 0a4h
     ;ForceFlags
     ;HEAP_TAIL_CHECKING_ENABLED
     ;+ HEAP_FREE_CHECKING_ENABLED
     ;+ HEAP_VALIDATE_PARAMETERS_ENABLED
     cmp [ebx+eax+74h], 40000060h
     je being_debugged
```

```
3.The Heap
```
When the heap is initialised, the heap flags are checked, and depending on which flags are set, there might be additional changes to the environment. If the HEAP TAIL CHECKING ENABLED flag is set, then the sequence 0xABABABAB will be appended twice in a 32-bit *Windows* environment (four times in a 64-bit *Windows* environment) at the exact end of the allocated block. If the HEAP FREE CHECKING ENABLED flag is set, then the sequence 0xFEEEFEEE (or a part thereof) will be appended if additional bytes are required to fill in the slack space until the next block. Thus, a way to detect the presence of a debugger is to check for those values. If a heap pointer is known, then the check can be made by examining the heap data directly. However, *Windows Vista* and later use heap protection on both the 32-bit and 64-bit platforms, with the introduction of an XOR key to encode the block size. The use of this key is optional, but by default it is used. The location of the overhead field is also different between *Windows NT/2000/XP* and *Windows Vista* and later. Therefore, the version of *Windows* must be taken into account. The check can be made using this 32-bit code to examine the 32-bit *Windows* environment on either the 32-bit or 64-bit versions of *Windows*:

```
 xor ebx, ebx
    call GetVersion
    cmp al, 6
    sbb ebp, ebp
    jb l1
    ;Process Environment Block
    mov eax, fs:[ebx+30h]
    mov eax, [eax+18h] ;get process heap base
    mov ecx, [eax+24h] ;check for protected heap
    jecxz l1
    mov ecx, [ecx]
    test [eax+4ch], ecx
    cmovne ebx, [eax+50h] ;conditionally get heap key
11: mov eax, <heap ptr>
    movzx edx, w [eax-8] ;size
    xor dx, bx
    movzx ecx, b [eax+ebp-1] ;overhead
    sub eax, ecx
    lea edi, [edx*8+eax]
    mov al, 0abh
    mov cl, 8
```

```
 repe scasb
    je being_debugged
or using this 64-bit code to examine the 64-bit 
Windows environment:
    xor ebx, ebx
    call GetVersion
    cmp al, 6
    sbb rbp, rbp
    jb l1
    ;Process Environment Block
    mov rax, gs:[rbx+60h]
    mov eax, [rax+30h] ;get process heap base
    mov ecx, [rax+40h] ;check for protected heap
    jrcxz l1
    mov ecx, [rcx+8]
    test [rax+7ch], ecx
    cmovne ebx, [rax+88h] ;conditionally get heap key
11: mov eax, <heap ptr>
    movzx edx, w [rax-8] ;size
    xor dx, bx
    add edx, edx
    movzx ecx, b [rax+rbp-1] ;overhead
    sub eax, ecx
    lea edi, [rdx*8+rax]
    mov al, 0abh
    mov cl, 10h
    repe scasb
    je being_debugged
```
There is no equivalent for 32-bit code to examine the 64-bit *Windows* environment because the 64-bit heap cannot be parsed by the 32-bit heap function.

If no pointer is known, then one can be retrieved by using the kernel32 HeapWalk() or the ntdll RtlWalkHeap() function (or even the kernel32 GetCommandLine() function). The returned block size value is decoded automatically, so the version of *Windows* no longer matters in this case. The check can be made using this 32-bit code to examine the 32-bit *Windows* environment on either the 32-bit or 64-bit versions of *Windows*:

```
 mov ebx, offset l2
    ; get a pointer to a heap block
l1: push ebx
     mov eax, fs:[30h] ;Process Environment Block
     push d [eax+18h] ;save process heap base
     call HeapWalk
     cmp w [ebx+0ah], 4 ;find allocated block
     jne l1
     mov edi, [ebx] ;data pointer
     add edi, [ebx+4] ;data size
     mov al, 0abh
     push 8
     pop ecx
     repe scasb
     je being_debugged
     ...
12: db 1ch dup (0) ; sizeof(PROCESS HEAP ENTRY)
or using this 64-bit code to examine the 64-bit 
Windows environment:
     mov rbx, offset l2
    ; get a pointer to a heap block
l1: push rbx
     pop rdx
     push 60h
     pop rsi
     gs:lodsq ;Process Environment Block
    ; get a pointer to process heap base
     mov ecx, [rax+30h]
     call HeapWalk
     cmp w [rbx+0eh], 4 ;find allocated block
     jne l1
     mov edi, [rbx] ;data pointer
     add edi, [rbx+8] ;data size
     mov al, 0abh
     push 10h
     pop rcx
     repe scasb
     je being_debugged
     ...
12: db 28h dup (0) ; sizeof(PROCESS HEAP ENTRY)
```
There is no equivalent for 32-bit code to examine the 64-bit *Windows* environment because the 64-bit heap cannot be parsed by the 32-bit heap function.

### <span id="page-19-0"></span>4.Thread Local Storage

Thread Local Storage is one of the most interesting anti-debugging techniques that exist, because despite being known for more than ten years, new ways are still being discovered to use (and abuse) it. Thread Local Storage exists to initialise thread-specific data before that thread runs. Since every process contains at least one thread, that behaviour includes the ability to initialise data before the main thread runs. The initialisation can be done by specifying a static buffer that is copied to dynamically allocated memory, and/or via the execution of code in an array of callbacks, to initialise memory contents dynamically. It is the callback array that is abused most often.

The Thread Local Storage callback array can be altered (later entries can be modified) and/or extended (new entries can be appended) at runtime. Newly added or modified callbacks will be called, using the new addresses. There is no limit to the number of callbacks that can be placed. The extension can be made using this code (identical for 32-bit and 64-bit) on either the 32-bit or 64-bit versions of *Windows*:

l1: mov d [offset cbEnd], offset l2 ret l2: ...

The callback at l2 will be called when the callback at l1 returns.

Thread Local Storage callback addresses can point outside of the image, for example, to newly loaded DLLs. This can be done indirectly, by loading the DLL and placing the returned address into the Thread Local Storage callback array. It can also be done directly, if the loading address of the DLL is known. The

imagebase value can be used as the callback address, if the DLL is structured in such a way as to defeat Data Execution Prevention, in case it is enabled, or a valid export address can be retrieved and used. The call can be made using this 32-bit code on either the 32-bit or 64-bit versions of *Windows*:

l1: push offset l2 call LoadLibraryA mov [offset cbEnd], eax ret l2: db "myfile", 0

or using this 64-bit code on the 64-bit versions of *Windows*:

 mov rcx, offset l2 call LoadLibraryA mov [offset cbEnd], rax ret l2: db "myfile", 0

In this case, the "MZ" header of the file named "tls2.dll" will be executed when the callback at l1 returns. Alternatively, the file could refer to itself using this 32-bit code on either the 32-bit or 64-bit versions of *Windows*:

l1: push 0 call GetModuleHandleA mov [offset cbEnd], eax ret

or using this 64-bit code on the 64-bit versions of *Windows*:

l1: xor ecx, ecx call GetModuleHandleA mov [offset cbEnd], rax ret

In this case, the "MZ" header of the current process will be executed when the callback at l1 returns.

Thread Local Storage callback addresses can contain RVAs of imported addresses from other DLLs, if the import address table is altered to point into the callback array. Imports are resolved before callbacks are called, so imported functions will be called normally when the callback array entry is reached.

Thread Local Storage callbacks receive three stack parameters, which can be passed directly to functions. The first parameter is the ImageBase of the host process. It could be used by the kernel32 LoadLibrary() function or kernel32 WinExec() function, for example. The ImageBase parameter will be interpreted by the kernel32 LoadLibrary() or kernel32 WinExec() functions as a pointer to the file name to load or execute. By creating a file called "MZ[some string]", where "[some string]" matches the host file header contents, the Thread Local Storage callback will access the file without any explicit reference. Of course, the "MZ" portion of the string can also be replaced manually at runtime, but many functions rely on this signature, so the results of such a change are unpredictable.

Thread Local Storage callbacks are called whenever a thread is created or destroyed (unless the process calls the kernel32 DisableThreadLibraryCalls() or the ntdll LdrDisableThreadCalloutsForDll() functions). That includes the thread that is created by *Windows XP* and earlier, when a debugger attaches to a process (*Windows Vista* and later do not deliver the debug thread event to the Thread Local Storage Handler). The debugger thread is special, in that its entrypoint does not point inside the image. Instead, it points inside kernel32.dll in *Windows 2000* and earlier, and to zero on *Windows XP*. Thus, a simple debugger detection method is to use a Thread Local Storage callback to query the start address of each thread that is created. The check can be made using this 32 bit code to examine the 32-bit *Windows* environment on either the 32-bit or 64-bit versions of *Windows*:

 push eax mov eax, esp

```
 push 0
     push 4
     push eax
     ;ThreadQuerySetWin32StartAddress
     push 9
     push -2 ;GetCurrentThread()
     call NtQueryInformationThread
     pop eax
     test eax, eax
    je being debugged ; Windows XP
     cmp eax, offset l1
     jnb being_debugged ;Windows NT/2000
     ...
l1: <code end>
or using this 64-bit code to examine the 64-bit 
Windows environment:
     xor ebp, ebp
     enter 20h, 0
     push 4
     pop r9
     push rbp
```

```
 pop r8
```
;ThreadQuerySetWin32StartAddress

- push 9
- pop rdx
- push -2 ;GetCurrentThread()
- pop rcx
- call NtQueryInformationThread
- leave
- test rbp, rbp
- je being\_debugged
- ...
- l1: <code end>

Since Thread Local Storage callbacks run before a debugger can gain control, the callback can make other changes, such as removing the breakpoint that is typically placed at the host entrypoint. The patch can be made using this code (identical for 32-bit and 64-bit) on either the 32-bit or 64-bit versions of *Windows*:

```
 ;<val> is byte at l1
     mov b [offset l1], <val>
     ret
l1: <host entrypoint>
```
The defence against this technique is very simple, and increasingly necessary. It is a matter of inserting the breakpoint on the first byte of the first Thread Local Storage callback, instead of at the host entrypoint. This will allow the debugger to gain control before any code can run in the process (excluding any loaded DLLs, of course). However, care must be taken regarding the callback address, since as noted above the original value at that address can be the RVA of an imported function. Thus, the address cannot be read from the file. It must be read from the image memory.

The execution of Thread Local Storage callbacks is also platform-specific. If the executable imports only from either ntdll.dll or kernel32.dll, then callbacks will not be called during the "on attach" event when run on *Windows XP* and later. When a process starts, the ntdll LdrInitializeThunk() function processes the InLoadOrderModuleList list. The InLoadOrderModuleList list contains the list of DLLs to process. The Flags value in the referenced structure must have the LDRP ENTRY PROCESSED bit clear in at least one DLL for the Thread Local Storage callbacks to be called on attach.

That bit is always set for ntdll.dll, so a file importing from only ntdll.dll will not have Thread Local Storage callbacks executed on attach. *Windows 2000* and earlier had a crash bug if a file did not import from kernel32.dll, either explicitly (that is, importing from kernel32.dll directly) or implicitly (that is, importing from a DLL that imports from kernel32.dll; or a DLL that imports from … a DLL that imports from kernel32.dll, regardless of how long the chain is).

This bug was fixed in *Windows XP*, by forcing ntdll.dll to explicitly load kernel32.dll, before processing the host import table. When kernel32.dll is loaded, it is added to the InLoadOrderModuleList. The problem is that this fix introduced a side-effect.

The side-effect occurs when ntdll.dll retrieves an exported function address from kernel32.dll, via the ntdll LdrGetProcedureAddressEx() function. The sideeffect would be triggered as a result of retrieving any exported function, but it is triggered in this particular case by ntdll retrieving the address of one of the following functions: BaseProcessInitPostImport() (*Windows XP and Windows Server 2003* only), BaseQueryModuleData() (*Windows XP and Windows Server 2003* only, if the BaseProcessInitPostImport() function does not exist), BaseThreadInitThunk() (*Windows Vista* and later versions), or BaseQueryModuleData() (*Windows Vista* and later versions, if BaseThreadInitThunk() does not exist).

The side-effect is that the ntdll LdrGetProcedureAddressEx() function sets the LDRP ENTRY PROCESSED flag for the kernel32.dll entry in the InLoadOrderModuleList list. As a result, a file importing from only kernel32.dll will no longer have Thread Local Storage callbacks executed on attach. This could be considered a bug in *Windows*.

There is a simple workaround for the problem, which is to import something from another DLL, and provided that the DLL has a non-zero entrypoint. Then the Thread Local Storage callbacks will be executed on attach. The workaround works because the Flags field value will have the LDRP\_ENTRY\_PROCESSED bit clear for that DLL.

On *Windows Vista* and later, dynamically-loaded DLLs also support Thread Local Storage. This is in direct contradiction to the existing Portable Executable format documentation, which states that "Statically declared TLS data objects", that is to say, Thread Local Storage callbacks, "can be used only in statically loaded image files. This fact makes it unreliable to use static Thread Local Storage data in a DLL unless you know that the DLL, or anything statically linked with it, will never be loaded dynamically with the LoadLibrary API function". Further, the Thread Local Storage callbacks will be called, no matter what is present in the import table. Thus, the DLL can import from ntdll.dll or kernel32.dll or even no DLLs at all (unlike the .exe case described above), and the callbacks will be called!

#### <span id="page-25-0"></span>5.Anti-Step-Over

Most debuggers support stepping over certain instructions, such as "call" and "rep" sequences. In such cases, a software breakpoint is often placed in the instruction stream, and then the process is allowed to resume execution. The debugger normally receives control again when the software breakpoint is reached. However, in the case of the "rep" sequence, the debugger must check that the instruction following the rep prefix is indeed an instruction to which the rep applies legally. Some debuggers assume that any rep prefix precedes a string instruction. This introduces a vulnerability when the instruction following the rep prefix is another instruction entirely. Specifically, the problem occurs if that instruction removes the software breakpoint that would be placed in the stream if the instruction were stepped over. In that case, when the instruction is stepped over, and the software breakpoint is removed by the instruction, execution resumes under complete control of the process and never returns to the debugger.

Example code looks like this:

 rep l1: mov b [offset l1], 90h l2: nop

If a step-over is attempted at l1, then execution will resume freely from l2.

A more generic method uses the string instructions to remove the breakpoint. The patch can be made using this 32-bit code on either the 32-bit or 64-bit versions of *Windows*: mov al, 90h xor ecx, ecx inc ecx mov edi, offset l1 rep stosb l1: nop or using this 64-bit code on the 64-bit versions of *Windows*: mov al, 90h xor ecx, ecx inc ecx mov rdi, offset l1 rep stosb l1: nop There are variations of this technique, such as using "rep movs" instead of "rep stos". The direction flag can be used to reverse the direction of the memory write, so that the overwrite might be overlooked. The patch can be made using this 32-bit code on either the 32-bit or 64-bit versions of *Windows*: mov al, 90h push 2 pop ecx mov edi, offset l1 std rep stosb nop l1: nop or using this 64-bit code on the 64-bit versions of *Windows*: mov al, 90h push 2 pop rcx

 mov rdi, offset l1 std rep stosb nop l1: nop

The solution to this problem is to use hardware breakpoints during step-over of string instructions. This is especially important when one considers that the debugger has no way of knowing if the breakpoint that it placed is the breakpoint that executed. If a process removes the breakpoint, it can also restore the breakpoint afterwards, and then execute the breakpoint as usual. The debugger will see the breakpoint exception that it was expecting, and behave as normal. The ruse can be made using this 32-bit code on either the 32-bit or 64-bit versions of *Windows*:

 mov al, 90h l1: xor ecx, ecx inc ecx mov edi, offset l3 l2: rep stosb l3: nop cmp al, 0cch l4: mov al, 0cch jne l1 l5: ...

or using this 64-bit code on the 64-bit versions of *Windows*:

 mov al, 90h l1: xor ecx, ecx inc ecx mov rdi, offset l3 l2: rep stosb l3: nop cmp al, 0cch l4: mov al, 0cch jne l1 l5: ...

In this example, stepping over the instruction at l2 will allow the code to reach l4, and then return to l1. This will cause the breakpoint to be replaced by l2 on the second pass, and executed by l3. The debugger will then regain control. At that time, the only obvious difference will be that the AL register will hold the value 0xCC instead of the expected 0x90. This will allow l5 to be reached in what appears to be one pass instead of two. Of course, much more subtle variations are possible, including the execution of entirely different code-paths.

A variation of the technique can be used to simply detect the presence of a debugger. The check can be made using this 32-bit code on either the 32-bit or 64-bit versions of *Windows*:

 xor ecx, ecx inc ecx mov esi, offset l1 lea edi,  $[est + 1]$  rep movsb l1: mov al, 90h l2: cmp al, 0cch je being\_debugged

or using this 64-bit code on the 64-bit versions of *Windows*:

```
 xor ecx, ecx
     inc ecx
     mov rsi, offset l1
     lea rdi, [esi + 1]
     rep movsb
l1: mov al, 90h
l2: cmp al, 0cch
     je being_debugged
```
This code will detect a breakpoint that is placed at l1. It works by copying the value at l1 over the "90h" at l1+1. The value is then compared at l2.

<span id="page-29-0"></span>6.Hardware

<span id="page-29-1"></span>A.Hardware breakpoints

When an exception occurs, *Windows* creates a context structure to pass to the exception handler. The structure will contain the values of the general registers, selectors, control registers, and the debug registers. If a debugger is present and passes the exception to the debuggee with hardware breakpoints in use, then the debug registers will contain values that reveal the presence of the debugger. The check can be made using this 32-bit code to examine the 32-bit *Windows* environment on either the 32-bit or 64-bit versions of *Windows*:

 xor eax, eax push offset l1 push d fs:[eax] mov fs:[eax], esp int 3 ;force an exception to occur ... l1: ;execution resumes here when exception occurs mov eax, [esp+0ch] ;get ContextRecord mov ecx, [eax+4] ;Dr0 or ecx, [eax+8] ;Dr1 or ecx, [eax+0ch] ;Dr2 or ecx, [eax+10h] ;Dr3 jne being\_debugged or using this 64-bit code to examine the 64-bit *Windows* environment: mov rdx, offset l1 xor ecx, ecx inc ecx call AddVectoredExceptionHandler int 3 ;force an exception to occur ... l1: ;execution resumes here when exception occurs

mov rax, [rcx+8] ;get ContextRecord

mov rcx, [rax+48h] ;Dr0

 or rcx, [rax+50h] ;Dr1 or rcx, [rax+58h] ;Dr2 or rcx, [rax+60h] ;Dr3 jne being\_debugged

The values for the debug registers can also be altered prior to resuming execution on the 32-bit versions of *Windows*, which might result in uncontrolled execution unless a software breakpoint is placed at the appropriate location.

## <span id="page-30-0"></span>B.Instruction Counting

Instruction counting can be performed by registering an exception handler, and then setting hardware breakpoints on particular addresses. When the corresponding address is hit, an EXCEPTION\_SINGLE\_STEP (0x80000004) exception will be raised. This exception will be passed to the exception handler. The exception handler can choose to adjust the instruction pointer to point to a new instruction, optionally set additional hardware breakpoints on particular addresses, and then resume execution. To set the breakpoints requires access to a context structure. A copy of the context structure can be acquired by calling the kernel32 GetThreadContext() function, which allows setting the initial values for the hardware breakpoints, if necessary. Subsequently, when an exception occurs then the exception handler will receive a copy of the context structure automatically. A debugger will interfere with the single-stepping, resulting in a different count of instructions compared to when a debugger is not present. The check can be made using this 32-bit code to examine the 32-bit *Windows* environment on either the 32-bit or 64-bit versions of *Windows*:

 xor eax, eax push offset l5 push d fs:[eax] mov fs:[eax], esp int 3 ;force exception to occur l1: nop

```
l2: nop
l3: nop
l4: nop
     cmp al, 4
     jne being_debugged
     ...
l5: push edi
     mov eax, [esp+8] ;ExceptionRecord
     mov edi, [esp+10h] ;ContextRecord
     push 55h ;local-enable DR0, DR1, DR2, DR3
     pop ecx
     inc d [ecx*2+edi+0eh] ;Eip
     mov eax, [eax] ;ExceptionCode
    sub eax, 80000003h; EXCEPTION BREAKPOINT
     jne l6
     mov eax, offset l1
     scasd
     stosd ;Dr0
     inc eax ;l2
     stosd ;Dr1
     inc eax ;l2
     stosd ;Dr2
     inc eax ;l4
     stosd ;Dr3
     ;local-enable breakpoints
     ;for compatibility with old CPUs
     mov ch, 1
     xchg ecx, eax
     scasd
     stosd ;Dr7
     xor eax, eax
     pop edi
     ret
16: dec eax ; EXCEPTION SINGLE STEP
     jne being_debugged
     inc b [ecx*2+edi+6] ;Eax
     pop edi
     ret
```
Since this technique uses a Structured Exception Handler, it cannot be used on the 64-bit versions of *Windows*. The code can be rewritten easily to make use of a Vectored Exception Handler instead. It requires a creating a thread and altering its context, because

the debug registers cannot be assigned from inside a vectored exception handler on the 64-bit versions of *Windows*. The check can be made using this 32-bit code to examine the 32-bit *Windows* environment on either the 32-bit or 64-bit versions of *Windows XP* or later:

 xor ebx, ebx push eax push esp push 4 ; CREATE SUSPENDED push ebx push offset l1 push ebx push ebx call CreateThread mov esi, offset l7 push esi push eax xchg ebp, eax call GetThreadContext mov eax, offset l2 lea edi, [esi+4] stosd ;Dr0 inc eax stosd ;Dr1 inc eax stosd ;Dr2 inc eax stosd ;Dr3 scasd push 55h ;local-enable DR0, DR1, DR2, DR3 pop eax stosd ;Dr7 push esi push ebp call SetThreadContext push offset l6 push 1 call AddVectoredExceptionHandler push ebp call ResumeThread jmp \$ l1: xor eax, eax l2: nop

```
l3: nop
l4: nop
l5: nop
     cmp al, 4
     jne being_debugged
     ...
l6: mov eax, [esp+4]
     mov ecx, [eax] ;ExceptionRecord
     ;ExceptionCode
    cmp [ecx], 80000004h ; EXCEPTION SINGLE STEP
     jne being_debugged
     mov eax, [eax+4] ;ContextRecord
     cdq
     mov dh, 1
     inc b [eax+edx-50h] ;Eax
     inc d [eax+edx-48h] ;Eip
    or eax, -1 ; EXCEPTION CONTINUE EXECUTION
     ret
17: dd 10002h ; CONTEXT 1486+CONTEXT INTEGER
     db 0b0h dup (?)
or this 64-bit code to examine the 64-bit Windows
environment:
     push rax
     push rsp
     push 4 ;CREATE_SUSPENDED
     sub esp, 20h
     xor r9d, r9d
     mov r8, offset l1
     xor edx, edx
     xor ecx, ecx
     call CreateThread
     mov ebp, eax
     mov rsi, offset l7-30h
     push rsi
     pop rdx
     xchg ecx, eax
     call GetThreadContext
     mov rax, offset l2
     lea rdi, [rsi+48h]
     stosq ;Dr0
     inc rax
     stosq ;Dr1
```

```
 inc rax
     stosq ;Dr2
     inc rax
     stosq ;Dr3
     scasq
     push 55h ;local-enable DR0, DR1, DR2, DR3
     pop rax
     stosd ;Dr7
     push rsi
     pop rdx
     mov ecx, ebp
     call SetThreadContext
     mov rdx, offset l6
     xor ecx, ecx
     inc ecx
     call AddVectoredExceptionHandler
     mov ecx, ebp
     call ResumeThread
     jmp $
l1: xor eax, eax
l2: nop
l3: nop
l4: nop
l5: nop
     cmp al, 4
     jne being_debugged
     ...
16: mov rax, [rcx] ; Exception Record
     ;ExceptionCode
    cmp d [rax], 80000004h ; EXCEPTION SINGLE STEP
     jne being_debugged
     mov rax, [rcx+8] ;ContextRecord
     inc b [rax+78h] ;Eax
     inc q [rax+0f8h] ;Eip
    or eax, -1 ; EXCEPTION CONTINUE EXECUTION
     ret
17: dd 10002h ; CONTEXT i486+CONTEXT INTEGER
     db 0c4h dup (?)
```
<span id="page-34-0"></span>C.Interrupt 3

Whenever a software interrupt exception occurs, the exception address, and the EIP register value, will point to the instruction after the one that caused the exception. A breakpoint exception is treated as a special case. When an EXCEPTION\_BREAKPOINT (0x80000003) exception occurs, *Windows* assumes that it was caused by the one-byte "CC" opcode ("INT 3" instruction). *Windows* decrements the exception address to point to the assumed "CC" opcode, and then passes the exception to the exception handler. The EIP register value is not affected. Thus, if the "CD 03" opcode (long form "INT 03" instruction) is used, the exception address will point to the "03" when the exception handler receives control.

## <span id="page-35-0"></span>D.Interrupt 0x2d

The interrupt 0x2D is a special case. When it is executed, *Windows* uses the current EIP register value as the exception address, and then it increments by one the EIP register value. However, *Windows* also examines the value in the EAX register to determine how to adjust the exception address. If the EAX register has the value of 1, 3, or 4 on all versions of *Windows*, or the value 5 on *Windows Vista* and later, then *Windows* will increase by one the exception address. Finally, it issues an EXCEPTION BREAKPOINT (0x80000003) exception if a debugger is present. The interrupt 0x2D behaviour can cause trouble for debuggers. The problem is that some debuggers might use the EIP register value as the address from which to resume, while other debuggers might use the exception address as the address from which to resume. This can result in a single-byte instruction being skipped, or the execution of a completely different instruction because the first byte is missing. These behaviours can be used to infer the presence of the debugger. The check can be made using this code (identical for 32-bit and 64-bit) to examine either the 32-bit or 64-bit *Windows* environment:

 xor eax, eax ;set Z flag int 2dh inc eax ;debugger might skip je being\_debugged
### E.Interrupt 0x41

Interrupt 0x41 can display different behaviour if kernel-mode debugger is present or not. The interrupt 0x41 descriptor normally has a DPL of zero, which means that the interrupt cannot be executed successfully from ring 3. An attempt to execute this interrupt directly will result in a general protection fault (interrupt 0x0D) being issued by the CPU, eventually resulting in an EXCEPTION\_ACCESS\_VIOLATION (0xC0000005) exception. However, some debuggers hook interrupt 0x41 and adjust its DPL to three, so that the interrupt can be called successfully from usermode. This fact can be used to infer the presence of a kernel-mode debugger. The check can be made using this 32-bit code to examine the 32-bit *Windows* environment on either the 32-bit or 64-bit versions of *Windows*:

```
 xor eax, eax
     push offset l1
     push d fs:[eax]
     mov fs:[eax], esp
     mov al, 4fh
     int 41h
     jmp being_debugged
l1: ;execution resumes here if no debugger present
     ...
```
or using this 64-bit code to examine the 64-bit *Windows* environment (though it is unlikely to be supported by a 64-bit debugger):

 mov rdx, offset l1 xor ecx, ecx inc ecx call AddVectoredExceptionHandler push 4fh pop rax int 41h jmp being\_debugged l1: ;execution resumes here if no debugger present ...

### F.MOV SS

There is a simple trick to detect single-stepping that has worked since the earliest of *Intel* CPUs. It was used quite commonly in the days of DOS, but it still works in all versions of *Windows*. The trick relies on the fact that certain instructions cause all of the interrupts to be disabled while executing the next instruction. In particular, loading the SS register clears interrupts to allow the next instruction to load the [E]SP register without risk of stack corruption. However, there is no requirement that the next instruction loads anything into the [E]SP register. Any instruction can follow the load of the SS register. If a debugger is being used to singlestep through the code, then the T flag will be set in the EFLAGS image. This is typically not visible because the T flag will be cleared in the EFLAGS image after each debugger event is delivered. However, if the flags are saved to the stack before the debugger event is delivered, then the T flag will become visible. The check can be made using this 32-bit code to examine the 32-bit *Windows* environment on either the 32-bit or 64-bit versions of *Windows*:

 push ss pop ss pushfd test b [esp+1], 1 jne being\_debugged

An interesting situation exists in *VirtualPC* when running *Windows 2000*, which is that the CPUID instruction behaves in the same way. It is unknown why this occurs.

There is no 64-bit code example because the SS selector is not supported in that environment.

A debugger can be detected, disabled, or evaded (whereby it loses control on the debuggee), using standard operating system functions. The functions call into several groups, based on common functionality.

```
A.Heap functions
```
 BasepFreeActivationContextActivationBlock BasepFreeAppCompatData ConvertFiberToThread DeleteFiber FindVolumeClose FindVolumeMountPointClose HeapFree SortCloseHandle

The one thing that all of these functions have in common is that they call the ntdll RtlFreeHeap() function.

```
The kernel32 
BasepFreeActivationContextActivationBlock() and 
kernel32 SortCloseHandle() functions exist only on 
Windows 7 and later. The kernel32 
BasepFreeAppCompatData() function exists only on 
Windows Vista and later. The kernel32 
FindVolumeMountPointClose() calls the ntdll 
RtlFreeHeap() function only as a special case
(specifically, when the hFindVolumeMountPoint 
parameter is a valid pointer to a handle which can 
be closed successfully).
```
However, the point is that the ntdll RtlFreeHeap() function contains a feature that is designed to be used in conjunction with a debugger  $-$  a call to the ntdll DbgPrint() function. The problem is that the way in which the ntdll DbgPrint() function is implemented allows an application to detect the presence of a debugger when the function is called.

# 7.APIs

When the ntdll DbgPrint() function is called, it raises the DBG\_PRINTEXCEPTION\_C (0x40010006) exception but the exception is handled in a special way, so a registered Structured Exception Handler will not see it. The reason is that *Windows* registers its own Structured Exception Handler internally, which consumes the exception if a debugger does not do so. However, in *Windows XP* and later, any registered Vectored Exception Handler will run before the Structured Exception Handler that *Windows* registers. This might be considered a bug in *Windows*. The presence of a debugger that consumes the exception can now be inferred by the absence of the exception. Further, a different exception is delivered to the Vectored Exception Handler if a debugger is present but did not consume the exception, or if a debugger is not present at all. If a debugger is present but did not consume the exception, then *Windows* will deliver the DBG PRINTEXCEPTION C (0x40010006) exception. If a debugger is not present, then Windows will deliver the EXCEPTION ACCESS VIOLATION (0xC0000005) exception. The presence of a debugger can now be inferred by either the absence of the exception, or the value of the exception.

There is an additional case, which applies to heap and resource functions, among others, whereby the functions can be forced to cause a debug break. What they have in common is a check of the BeingDebugged flag in the Process Environment Block. The presence of the debugger can be faked, to force the interrupt 3 exception to occur, and the exception should be visible to the debuggee. Thus, if the exception is missing (because the debugger consumed it), then the debugger's presence is revealed. The check can be made using this 32-bit code to examine the 32-bit *Windows* environment on either the 32-bit for 64-bit versions of *Windows*:

 xor eax, eax push offset l1 push d fs:[eax]

```
 mov fs:[eax], esp
     ;Process Environment Block
     mov eax, fs:[eax+30h]
     inc b [eax+2] ;set BeingDebugged
     push offset l2
     call HeapDestroy
    jmp being_debugged
l1: ;execution resumes here due to exception
     ...
l2: db 0ch dup (0)
    dd 40000000h ; HEAP VALIDATE PARAMETERS ENABLED
     db 30h dup (0)
    dd 40000000h ; HEAP VALIDATE PARAMETERS ENABLED
     db 24h dup (0)
or using this 64-bit code to examine the 64-bit 
Windows environment:
     mov rdx, offset l1
     xor ecx, ecx
     inc ecx
     call AddVectoredExceptionHandler
    push 60h
    pop rsi
     gs:lodsq ;Process Environment Block
     inc b [rax+2] ;set BeingDebugged
    mov rcx, offset l2
     call HeapDestroy
    jmp being_debugged
l1: ;execution resumes here due to exception
     ...
l2: db 14h dup (0)
    dd 40000000h ; HEAP VALIDATE PARAMETERS ENABLED
     db 58h dup (0)
    dd 40000000h ; HEAP VALIDATE PARAMETERS ENABLED
     db 30h dup (0)
```
The flag value appears twice in each case, because it is placed in both possible locations for the flag field, depending on the version of *Windows.* This avoids the need for a version check.

Note that on *Windows Vista* and later, the behaviour changed slightly. Previously, the debug break was

caused by a call to the ntdll DbgBreakPoint() function. Now, it is caused by an interrupt 3 instruction that is stored directly into the code stream. The outcome is the same in either case, though.

The detection can also be extended slightly. The LastErrorValue in the Thread Environment Block can be set to zero prior to calling the function, either directly, or by calling the kernel32 SetLastError() function,. If no exception occurred, then on return from the function, the value in that field (also returned by the kernel32 GetLastError() function) will be set to ERROR INVALID HANDLE (6).

B.Handles

 OpenProcess CloseHandle CreateFile LoadLibrary ReadFile

i.OpenProcess

The kernel32 OpenProcess() function (or the ntdll NtOpenProcess() function) has at times been claimed to detect the presence of a debugger when used on the "csrss.exe" process. This is incorrect. While it is true that the function call will succeed in the presence of some debuggers, this is due to a side-effect of the debugger's behaviour (specifically, acquiring the debug privilege), and not due to the debugger itself (this should be obvious since the function call does not succeed when used with certain debuggers). All it reveals is that the user account for the process is a member of the administrators group and it has the debug privilege. The reason is that the success or failure of the function call is limited only by the process privilege level. If the user account of the process is a member of the administrators group and

has the debug privilege, then the function call will succeed; if not, then not. It is not sufficient for a standard user to acquire the debug privilege, nor can an administrator call the function successfully without it. The process ID of the csrss.exe process can be acquired by the ntdll CsrGetProcessId() function on *Windows XP* and later (other methods exist for earlier versions of *Windows*, and are shown later in the context of finding the "Explorer.exe" process). The call can be made using this 32-bit code on either the 32-bit or 64-bit versions of *Windows*:

```
 call CsrGetProcessId
 push eax
 push 0
 push 1f0fffh ;PROCESS_ALL_ACCESS
 call OpenProcess
 test eax, eax
 jne admin_with_debug_priv
```
or using this 64-bit code on the 64-bit versions of *Windows*:

```
 call CsrGetProcessId
 push rax
 pop r8
 cdq
 mov ecx, 1f0fffh ;PROCESS_ALL_ACCESS
 call OpenProcess
 test eax, eax
 jne admin_with_debug_priv
```

```
The debug privilege can be acquired using this 32-
bit code on either the 32-bit or 64-bit versions of 
Windows:
```

```
 xor ebx, ebx
push 2 ; SE_PRIVILEGE_ENABLED
 push ebx
 push ebx
 push esp
 push offset l1
 push ebx
```

```
 call LookupPrivilegeValueA
     push eax
     push esp
    push 20h ; TOKEN ADJUST PRIVILEGES
     push -1 ;GetCurrentProcess()
     call OpenProcessToken
     pop ecx
     push eax
     mov eax, esp
     push ebx
     push ebx
     push ebx
     push eax
     push ebx
     push ecx
     call AdjustTokenPrivileges
     ...
l1: db "SeDebugPrivilege", 0
or using this 64-bit code on the 64-bit versions of 
Windows:
     xor ebx, ebx
    push 2 ; SE_PRIVILEGE_ENABLED
     push rbx
     push rbx
     mov r8d, esp
     mov rdx, offset l1
     xor ecx, ecx
     call LookupPrivilegeValueA
     push rax
     mov r8d, esp
    push 20h ; TOKEN ADJUST PRIVILEGES
     pop rdx
     or rcx, -1 ;GetCurrentProcess()
     call OpenProcessToken
     pop rcx
     push rax
     mov r8d, esp
     push rbx
     push rbx
     sub esp, 20h
     xor r9d, r9d
     cdq
```
 call AdjustTokenPrivileges ... l1: db "SeDebugPrivilege", 0

# ii.CloseHandle

One well-known technique for detecting a debugger involves the kernel32 CloseHandle() function. If an invalid handle is passed to the kernel32 CloseHandle() function (or directly to the ntdll NtClose() function, or the kernel32 FindVolumeMountPointClose() function on *Windows 2000* and later (which simply calls the kernel32 CloseHandle() function)), and a debugger is present, then an EXCEPTION INVALID HANDLE (0xC0000008) exception will be raised. This exception can be intercepted by an exception handler, and is an indication that a debugger is running. The check can be made using this 32-bit code to examine the 32-bit *Windows* environment on either the 32-bit or 64-bit versions of *Windows*:

 xor eax, eax push offset being\_debugged push d fs:[eax] mov fs:[eax], esp ;any illegal value will do ;must be dword-aligned ;on *Windows Vista* and later push esp call CloseHandle

or using this 64-bit code to examine the 64-bit *Windows* environment:

 mov rdx, offset being\_debugged xor ecx, ecx inc ecx call AddVectoredExceptionHandler ;any illegal value will do ;must be dword-aligned ;on *Windows Vista* and later mov ecx, esp

#### call CloseHandle

However, there is a second case which involves using a protected handle instead. If a protected handle is passed to the kernel32 CloseHandle() function (or directly to the ntdll NtClose() function), and a debugger is present, then an EXCEPTION HANDLE NOT CLOSABLE (0xC0000235) exception will be raised. This exception can be intercepted by an exception handler, and is an indication that a debugger is running. The check can be made using this 32-bit code to examine the 32-bit *Windows* environment on either the 32-bit or 64-bit versions of *Windows*: xor eax, eax

```
 push offset being_debugged
 push d fs:[eax]
 mov fs:[eax], esp
 push eax
 push eax
 push 3 ;OPEN_EXISTING
 push eax
 push eax
 push eax
 push offset l1
 call CreateFileA
push 2 ; HANDLE FLAG PROTECT FROM CLOSE
 push -1
 push eax
 xchg ebx, eax
 call SetHandleInformation
 push ebx
 call CloseHandle
 ...
```
l1: db "myfile", 0

or using this 64-bit code to examine the 64-bit *Windows* environment:

 mov rdx, offset being\_debugged xor ecx, ecx inc ecx call AddVectoredExceptionHandler

```
 cdq
     push rdx
     push rdx
     push 3 ;OPEN_EXISTING
     sub esp, 20h
     xor r9d, r9d
     xor r8d, r8d
     mov rcx, offset l1
     call CreateFileA
     mov ebx, eax
    push 2 ; HANDLE FLAG PROTECT FROM CLOSE
     pop r8
     or rdx, -1
     xchg ecx, eax
     call SetHandleInformation
     mov ecx, ebx
     call CloseHandle
     ...
l1: db "myfile", 0
```
To (attempt to) defeat any of these methods is easiest on *Windows XP* and later, where a FirstHandler Vectored Exception Handler can be registered by the debugger to hide the exception and silently resume execution. However, there is the problem of transparently hooking the kernel32 AddVectoredExceptionHandler() function (or the ntdll RtlAddVectoredExceptionHandler() function), in order to prevent another handler from registering as the first handler. It is not enough to intercept an attempt to register a first handler and then make it the last handler. The reason is that it would be revealed by registering two handlers and then causing an exception, because the handlers would be called in the wrong order. There is also the potential problem of something hooking the function and detecting such a changed request, and then simply changing it back again. Another way to fix it might be to disassemble the function to find the base pointer that holds the list head, but this is platform-specific. Of course, since the function returns a pointer to the handler structure, the list can be traversed by registering a handler and then parsing the structure.

This situation is still better than the problem of transparently hooking the ntdll NtClose() function on *Windows NT* and *Windows 2000*, in order to register a Structured Exception Handler to hide the exception.

There is a flag that can be set to produce the exceptional behaviour, even if no debugger is present. By setting the FLG ENABLE CLOSE EXCEPTIONS (0x400000) flag in the "HKLM\System\CurrentControlSet\Control\Session Manager\GlobalFlag" registry value, and then rebooting, the kernel32 CloseHandle() function, and the ntdll NtClose() function, will always raise an exception if an invalid or protected handle is passed to the function. The effect is system-wide, and is supported on all *Windows NT*-based versions of *Windows*, both 32-bit and 64-bit.

There is another flag that results in similar behaviour for other functions that accept handles. By setting the FLG APPLICATION VERIFIER (0x100) flag in the "HKLM\System\CurrentControlSet\Control\Session Manager\GlobalFlag" registry value, and then rebooting, the ntoskrnl ObReferenceObjectByHandle() function will always raise an exception if an invalid handle is passed to a function (such as the kernel32 SetEvent() function) that calls the ntoskrnl ObReferenceObjectByHandle() function. The effect is also system-wide.

Note that one of these flags is currently documented incorrectly, and the other of these flags is currently documented incompletely. The "Enable close exception"  $flag<sup>1</sup>$  is documented as causing exceptions to be raised for invalid handles that are passed to functions other than the ntoskrnl NtClose() function, but this is incorrect; the

-

<sup>1</sup> http://msdn.microsoft.com/en-us/library/ff542887.aspx

"Enable bad handles detection"  $flag<sup>2</sup>$  will cause exceptions to be raised for invalid handles that are passed to functions other than the ntoskrnl NtClose() function, but this behaviour is not documented.

## iii.CreateFile

A slightly unreliable way to detect the presence of a debugger is to attempt to open exclusively the file of current process. When some debuggers are present, this action will always fail. The reason is that when a process is started for debugging, a handle to the file is opened. This allows the debugger to read the debug information from the file (assuming that it is present). The handle value is stored in the structure that is filled when the CREATE PROCESS DEBUG EVENT event occurs. If that handle is not closed by the debugger, then the file cannot be opened for exclusive access. Since the debugger did not open the file, it would be easy to forget to close it.

Of course, if any other application (such as a hex editor) is examining the file, then the open will also fail for the same reason. This is why the technique is considered to be unreliable, but depending on the intention, such false positives it might be acceptable. The check can be made using this 32-bit code to examine the 32-bit *Windows* environment on either the 32-bit or 64-bit versions of *Windows*:

```
 push 104h ;MAX_PATH
 mov ebx, offset l1
 push ebx
 push 0 ;self filename
 call GetModuleFileNameA
 cdq
 push edx
```
-

<sup>2</sup> http://msdn.microsoft.com/en-us/library/ff542881.aspx

```
 push edx
     push 3 ;OPEN_EXISTING
     push edx
     push edx
     inc edx
     ror edx, 1
     push edx ;GENERIC_READ
     push ebx
     call CreateFileA
     inc eax
     je being_debugged
     ...
l1: db 104h dup (?) ;MAX_PATH
or using this 64-bit code to examine the 64-bit 
Windows environment (but the technique does not work 
for 64-bit processes):
     mov r8d, 104h ;MAX_PATH
     mov rbx, offset l1
     push rbx
     pop rdx
     xor ecx, ecx ;self filename
     call GetModuleFileNameA
     cdq
     push rdx
     push rdx
     push 3 ;OPEN_EXISTING
     sub esp, 20h
     xor r9d, r9d
     xor r8d, r8d
     inc edx
     ror edx, 1 ;GENERIC_READ
     push rbx
     pop rcx
     call CreateFileA
     inc eax
     je being_debugged
     ...
l1: db 104h dup (?) ;MAX_PATH
```
The kernel32 CreateFile() function can also be used to detect the presence of kernel-mode drivers which might belong to a debugger (or any other tool of

interest). Tools that make use of kernel-mode drivers also need a way to communicate with those drivers. A very common method is through the use of named devices. Thus, by attempting to open such a device, any success indicates the presence of the driver. The check can be made using this 32-bit code to examine the 32-bit *Windows* environment on either the 32-bit or 64-bit versions of *Windows*:

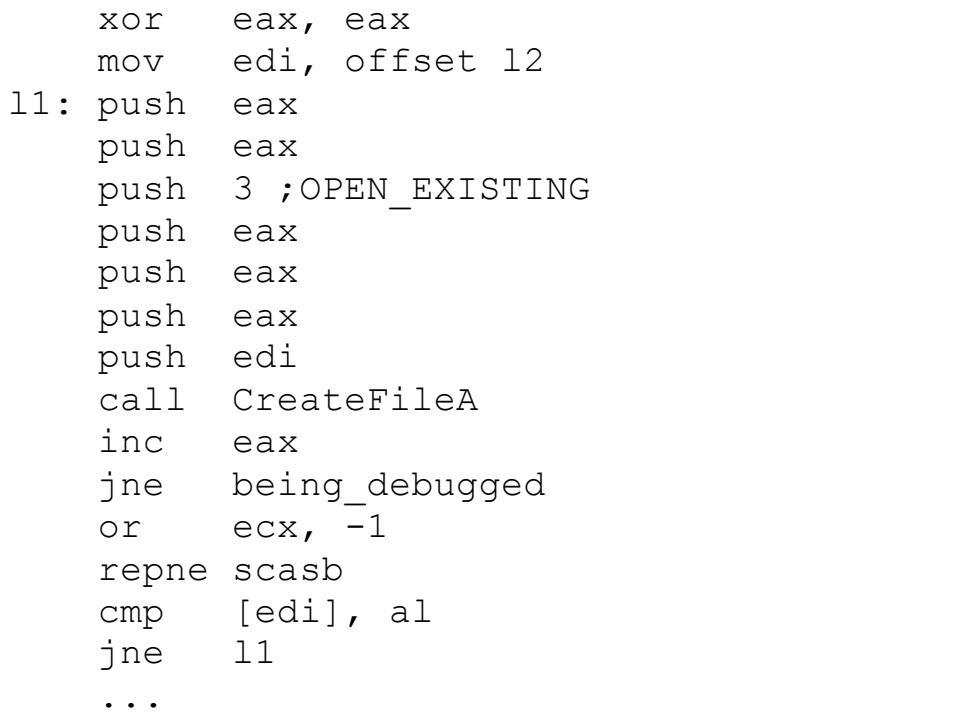

12: < array of ASCIIZ strings, zero to end>

A typical list includes the following names:

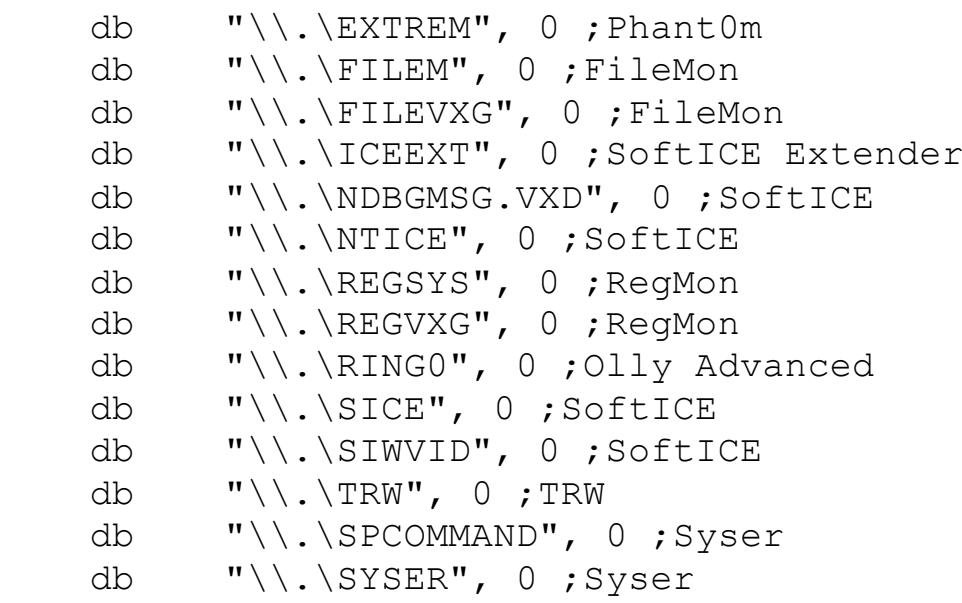

```
 db "\\.\SYSERBOOT", 0 ;Syser
 db "\\.\SYSERDBGMSG", 0 ;Syser
 db "\\.\SYSERLANGUAGE", 0 ;Syser
```
or using this 64-bit code to examine the 64-bit *Windows* environment:

```
 mov rdi, offset l2
l1: xor edx, edx
    push rdx
    push rdx
    push 3 ;OPEN_EXISTING
    sub esp, 20h
    xor r9d, r9d
    xor r8d, r8d
    push rdi
    pop rcx
    call CreateFileA
     inc eax
    jne being_debugged
    or ecx, -1
    repne scasb
    cmp [rdi], al
    jne l1
     ...
12: <array of ASCIIZ strings, zero to end>
```
However, there is currently no 64-bit list because of a shortage of kernel-mode debuggers that offer user-mode services.

Note that the "\\.\NTICE" driver name is valid only for *SoftICE* prior to version 4.0. *SoftICE* v4.x does not create a device with such a name in *Windows NT*based platforms. Instead, the device name is "\\.\NTICExxxx"), where "xxxx" is four hexadecimal characters. The source of the characters is the 9th, the 7th, the 5th, and the 3rd, character from the data in the "Serial" registry value. This value appears in multiple places in the registry. The *SoftICE* driver uses the "HKLM\System\CurrentContrlSet\Services\NTice\Serial" registry value. The nmtrans DevIO ConnectToSoftICE() function uses the

"HKLM\Software\NuMega\SoftIce\Serial" registry value. The algorithm that SoftICE uses is to reverse the string, then, beginning with the third character, take every second character, for four characters. There is a simpler method to achieve this, of course. The name can be constructed using this 32-bit code to examine the 32-bit *Windows* environment on the 32-bit versions of *Windows* (*SoftICE* does not run on the 64-bit versions of *Windows*):

 xor ebx, ebx push eax push esp push 1 ;KEY\_QUERY\_VALUE push ebx push offset l2 push 80000002h ;HKLM call RegOpenKeyExA pop ecx push 0dh ;sizeof(l3) push esp mov esi, offset l3 push esi push eax ; REG\_NONE push eax push offset l4 push ecx call RegQueryValueExA push 4 pop ecx mov edi, offset l6 l1: mov al, [ecx\*2+esi+1] stosb loop l1 push ebx push ebx push 3 ;OPEN\_EXISTING push ebx push ebx push ebx push offset l5 call CreateFileA inc eax

jne being\_debugged

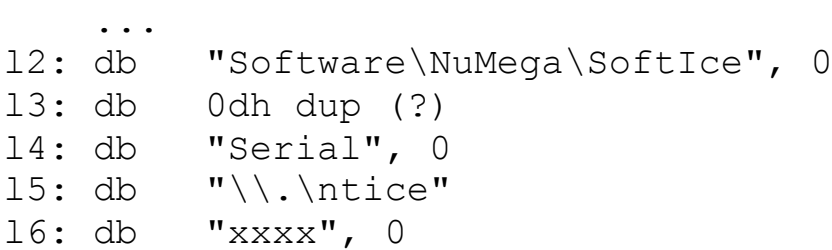

iv.LoadLibrary

The kernel32 LoadLibrary() function is a surprisingly simple and effective way to detect a debugger. When a file is loaded in the presence of a debugger, using the kernel32 LoadLibrary() function (or any of its variations – the kernel32 LoadLibraryEx() function, or the ntdll LdrLoadDll() function), a handle to the file is opened. This allows the debugger to read the debug information from the file (assuming that it is present). The handle value is stored in the structure that is filled when the LOAD DLL DEBUG EVENT event occurs. If that handle is not closed by the debugger (unloading the DLL will not close it), then the file cannot be opened for exclusive access. Since the debugger did not open the file, it would be easy to forget to close it. The check can be made using this 32-bit code to examine the 32-bit *Windows* environment on either the 32-bit or 64-bit versions of *Windows*:

```
 mov ebx, offset l1
 push ebx
 call LoadLibraryA
 cdq
 push edx
 push edx
 push 3 ;OPEN_EXISTING
 push edx
 push edx
 inc edx
 ror edx, 1 ;GENERIC_READ
 push edx
 push ebx
```

```
 call CreateFileA
     inc eax
     je being_debugged
     ...
l1: db "myfile.", 0
```
or using this 64-bit code to examine the 64-bit *Windows* environment:

```
 mov rbx, offset l1
    push rbx
    pop rcx
     call LoadLibraryA
     xor edx, edx
    push rdx
    push rdx
    push 3 ;OPEN_EXISTING
     sub esp, 20h
     xor r9d, r9d
     xor r8d, r8d
     inc edx
    ror edx, 1; GENERIC READ
    push rbx
    pop rcx
     call CreateFileA
     inc eax
     je being_debugged
     ...
l1: db "myfile.", 0
```
An alternative method is to call another function that calls the kernel32 CreateFile() function (or any of its variations – the ntdll NtCreateFile() function, or the ntdll NtOpenFile() function) internally. One example is the resource-updating functions, such as the kernel32 EndUpdateResource() function. The reason why the kernel32 EndUpdateResource() function works is because it eventually calls the kernel32 CreateFile() function to write the new resource table. The check can be made using this 32-bit code to examine the 32-bit *Windows* environment on either the 32-bit or 64-bit versions of *Windows*:

```
 mov ebx, offset l1
     push ebx
     call LoadLibraryA
     push 0
     push ebx
     call BeginUpdateResourceA
     push 0
     push eax
     call EndUpdateResourceA
     test eax, eax
     je being_debugged
 ...
l1: db "myfile.", 0
or using this 64-bit code to examine the 64-bit 
Windows environment (but the technique does not work 
for 64-bit processes):
     mov rbx, offset l1
     push rbx
     pop rcx
     call LoadLibraryA
     xor edx, edx
     push rbx
     pop rcx
     call BeginUpdateResourceA
     cdq
     xchg ecx, eax
     call EndUpdateResourceA
     test eax, eax
     je being_debugged
     ...
l1: db "myfile.", 0
```
v.ReadFile

The kernel32 ReadFile() function can be used to perform self-modification of the code stream, by reading file content to a location after the call to the function. It can also be used to remove software breakpoints that a debugger might place in the code stream, particularly right after the call to the function. The result in that case would be

that the code executes freely. The call can be made using this 32-bit code on either the 32-bit or 64 bit versions of *Windows*: push 104h ;MAX\_PATH mov ebx, offset l2 push ebx push 0 ;self filename call GetModuleFileNameA cdq push edx push edx push 3 ;OPEN\_EXISTING push edx ;FILE\_SHARE\_READ ;because a debugger might prevent ;exclusive access to the running file inc edx push edx ror edx, 1 push edx ;GENERIC\_READ push ebx call CreateFileA push 0 push esp push 1 ;more bytes might be more useful push offset l1 push eax call ReadFile l1: int 3 ;replaced by "M" from the MZ header ... l2: db 104h dup (?) ;MAX\_PATH or using this 64-bit code on the 64-bit versions of *Windows*: mov r8d, 104h ;MAX\_PATH mov rbx, offset l2 push rbx pop rdx xor ecx, ecx ;self filename call GetModuleFileNameA cdq push rdx

```
 push rdx
     push 3 ;OPEN_EXISTING
     sub esp, 20h
     xor r9d, r9d
     ;FILE_SHARE_READ
     ;because a debugger might prevent
     ;exclusive access to the running file
     inc edx
     push rdx
     pop r8
     ror edx, 1 ;GENERIC_READ
     push rbx
     pop rcx
     call CreateFileA
     push 0
     mov r9d, esp
     sub esp, 20h
     push 1 ;more bytes might be more useful
     pop r8
     mov rdx, offset l1
     xchg ecx, eax
     call ReadFile
l1: int 3 ;replaced by "M" from the MZ header
 ...
l2: db 104h dup (?) ;MAX_PATH
One way to defeat this technique is to use hardware 
breakpoints instead of software breakpoints when 
stepping over function calls.
```
C.Execution Timing

```
 RDPMC
 RDTSC
 GetLocalTime
 GetSystemTime
 GetTickCount
 KiGetTickCount
 QueryPerformanceCounter
 timeGetTime
```
When a debugger is present, and used to single-step through the code, there is a significant delay

between the executions of the individual instructions, when compared to native execution. This delay can be measured using one of several possible time sources. These sources include the RDPMC instruction (however, this instruction requires that the PCE flag is set in the CR4 register, but this is not the default setting), the RDTSC instruction (however, this instruction requires that the TSD flag is clear in the CR4 register, but this is the default setting), the kernel32 GetLocalTime() function, the kernel32 GetSystemTime() function, the kernel32 QueryPerformanceCounter() function, the kernel32 GetTickCount() function, the ntoskrnl KiGetTickCount() function (exposed via the interrupt 0x2A interface on the 32-bit versions of *Windows*), and the winmm timeGetTime() function. However, the resolution of the winmm timeGetTime() function is variable, depending on whether or not it branches internally to the kernel32 GetTickCount() function, making it very unreliable to measure small intervals. The RDMSR instruction can also be used as a time source, but it cannot be used in usermode. The check can be made for the RDPMC instruction using this code (identical for 32-bit and 64-bit) to examine either the 32-bit or 64-bit *Windows* environment:

 xor ecx, ecx ;read 32-bit counter 0 rdpmc xchg ebx, eax rdpmc sub eax, ebx cmp eax, 500h jnbe being\_debugged

The check can be made for the RDTSC instruction using this code (identical for 32-bit and 64-bit) to examine either the 32-bit or 64-bit *Windows* environment:

 rdtsc xchg esi, eax mov edi, edx

```
 rdtsc
     sub eax, esi
     sbb edx, edi
     jne being_debugged
     cmp eax, 500h
     jnbe being_debugged
The check can be made for the kernel32 
GetLocalTime() function using this 32-bit code to 
examine the 32-bit Windows environment on either the 
32-bit or 64-bit versions of Windows:
     mov ebx, offset l1
     push ebx
     call GetLocalTime
     mov ebp, offset l2
     push ebp
     call GetLocalTime
     mov esi, offset l3
     push esi
     push ebx
     call SystemTimeToFileTime
     mov edi, offset l4
     push edi
     push ebp
     call SystemTimeToFileTime
     mov eax, [edi]
     sub eax, [esi]
     mov edx, [edi+4]
     sbb edx, [esi+4]
     jne being_debugged
     cmp eax, 10h
     jnbe being_debugged
     ...
l1: db 10h dup (?) ;sizeof(SYSTEMTIME)
l2: db 10h dup (?) ;sizeof(SYSTEMTIME)
l3: db 8 dup (?) ;sizeof(FILETIME)
l4: db 8 dup (?) ;sizeof(FILETIME)
or using this 64-bit code to examine the 64-bit 
Windows environment:
     mov rbx, offset l1
     push rbx
```

```
 pop rcx
     call GetLocalTime
     mov rbp, offset l2
     push rbp
     pop rcx
     call GetLocalTime
     mov rsi, offset l3
     push rsi
    pop rdx
    push rbx
    pop rcx
     call SystemTimeToFileTime
     mov rdi, offset l4
     push rdi
     pop rdx
    push rbp
    pop rcx
     call SystemTimeToFileTime
    mov rax, [rdi]
     sub rax, [rsi]
     cmp rax, 10h
     jnbe being_debugged
     ...
l1: db 10h dup (?) ;sizeof(SYSTEMTIME)
12: db 10h dup (?) ; sizeof(SYSTEMTIME)
l3: db 8 dup (?) ;sizeof(FILETIME)
l4: db 8 dup (?) ;sizeof(FILETIME)
```
The check can be made for the kernel32 GetSystemTime() function using exactly the same code as for the kernel32 GetLocalTime() function, apart from changing the function name.

```
The check can be made for the kernel32 
GetTickCount() function using this code (identical 
for 32-bit and 64-bit) to examine either the 32-bit 
or 64-bit Windows environment:
```

```
 call GetTickCount
 xchg ebx, eax
 call GetTickCount
 sub eax, ebx
 cmp eax, 10h
 jnbe being_debugged
```
The check can be made for the ntoskrnl KiGetTickCount() function using this 32-bit code to examine the 32-bit *Windows* environment on the 32-bit versions of *Windows* (the interrupt is not supported on the 64-bit versions of *Windows*):

 int 2ah xchg ebx, eax int 2ah sub eax, ebx cmp eax, 10h jnbe being\_debugged

The check can be made for the kernel32 QueryPerformanceCounter() function using this 32-bit code to examine the 32-bit *Windows* environment on either the 32-bit or 64-bit versions of *Windows*:

```
 mov esi, offset l1
     push esi
     call QueryPerformanceCounter
     mov edi, offset l2
     push edi
     call QueryPerformanceCounter
     mov eax, [edi]
     sub eax, [esi]
     mov edx, [edi+4]
     sbb edx, [esi+4]
     jne being_debugged
     cmp eax, 10h
     jnbe being_debugged
     ...
11: db 8 dup (?) ; sizeof(LARGE INTEGER)
12: db 8 dup (?) ; sizeof(LARGE INTEGER)
or using this 64-bit code to examine the 64-bit 
Windows environment:
     mov rsi, offset l1
     push rsi
     pop rcx
     call QueryPerformanceCounter
     mov rdi, offset l2
```

```
 push rdi
    pop rcx
     call QueryPerformanceCounter
    mov rax, [rdi]
     sub rax, [rsi]
     cmp rax, 10h
     jnbe being_debugged
     ...
l1: db 8 dup (?) ;sizeof(LARGE_INTEGER)
12: db 8 dup (?) ; sizeof(LARGE INTEGER)
```
The check can be made for the winmm timeGetTime() function using this code (identical for 32-bit and 64-bit) to examine either the 32-bit or 64-bit *Windows* environment:

 call timeGetTime xchg ebx, eax call timeGetTime sub eax, ebx cmp eax, 10h jnbe being\_debugged

## D.Process-level

 CheckRemoteDebuggerPresent CreateToolhelp32Snapshot DbgSetDebugFilterState IsDebuggerPresent NtQueryInformationProcess RtlQueryProcessHeapInformation RtlQueryProcessDebugInformation SwitchToThread Toolhelp32ReadProcessMemory UnhandledExceptionFilter

### i.CheckRemoteDebuggerPresent

The kernel32 CheckRemoteDebuggerPresent() function was introduced in *Windows XP* SP1, to query a value that has existed since *Windows NT*. "Remote" in this sense refers to a separate process on the same

machine. The function sets to 0xffffffff the value to which the pbDebuggerPresent argument points, if a debugger is present (that is, attached to the current process). The check can be made using this 32-bit code to examine the 32-bit *Windows* environment on either the 32-bit or 64-bit versions of *Windows*:

```
 push eax
 push esp
 push -1 ;GetCurrentProcess()
 call CheckRemoteDebuggerPresent
 pop eax
 test eax, eax
 jne being_debugged
```
or using this 64-bit code to examine the 64-bit *Windows* environment:

```
 enter 20h, 0
 mov edx, ebp
 or rcx, -1 ;GetCurrentProcess()
 call CheckRemoteDebuggerPresent
 leave
 test ebp, ebp
 jne being_debugged
```
ii.Parent Process

Users typically execute applications by clicking on an icon which is displayed by the shell process (Explorer.exe). As a result, the parent process of the executed process will be Explorer.exe. Of course, if the application is executed from the command-line, then the parent process of the executed process will be the command window process. Executing an application by debugging it will cause the parent process of the executed process to be the debugger process.

Executing applications from the command-line can cause problems for certain applications, because they expect the parent process to be Explorer.exe.

Some applications check the parent process name, expecting it to be "Explorer.exe". Some applications compare the parent process ID against that of Explorer.exe. A mismatch in either case might result in the application thinking that it is being debugged.

At this point, we take a slight detour, and introduce a topic that should logically come later. The simplest way to obtain the process ID of Explorer.exe is by calling the user32 GetShellWindow() and user32 GetWindowThreadProcessId() functions. That leaves the process ID and name of the parent process of the current process, which can be obtained by calling the ntdll NtQueryInformationProcess() function with the ProcessBasicInformation class. The calls can be made using this 32-bit code to examine the 32-bit *Windows* environment on either the 32-bit or 64-bit versions of *Windows*:

```
 call GetShellWindow
     push eax
     push esp
     push eax
     call GetWindowThreadProcessId
     push 0
    push 18h ; sizeof(PROCESS BASIC INFORMATION)
     mov ebp, offset l1
     push ebp
     push 0 ;ProcessBasicInformation
     push -1 ;GetCurrentProcess()
     call NtQueryInformationProcess
     pop eax
     ;InheritedFromUniqueProcessId
     cmp [ebp+14h], eax
     jne being_debugged
 ...
     ;sizeof(PROCESS_BASIC_INFORMATION)
l1: db 18h dup (?)
```
or using this 64-bit code to examine the 64-bit *Windows* environment:

```
 call GetShellWindow
     enter 20h, 0
     mov edx, ebp
     xchg ecx, eax
     call GetWindowThreadProcessId
     leave
     push 0
     sub esp, 20h
    push 30h ; sizeof(PROCESS BASIC INFORMATION)
     pop r9
    mov rbx, offset l1
    push rbx
     pop r8
     cdq ;ProcessBasicInformation
     or rcx, -1 ;GetCurrentProcess()
     call NtQueryInformationProcess
     ;InheritedFromUniqueProcessId
     cmp [rbx+20h], ebp
     jne being_debugged
     ...
     ;sizeof(PROCESS_BASIC_INFORMATION)
l1: db 30h dup (?)
```
However, this code has a serious problem, which is that there can be multiple instances of Explorer.exe within a single session, if the "HKCU \Software\Microsoft\Windows\CurrentVersion\Explorer\ Advanced\SeparateProcess" registry value (introduced in *Windows 2000*) is non-zero. This has the effect of running a separate copy of Explorer.exe for every window that is opened. As a result, the shell window might not be the parent process of the current process, and yet Explorer.exe is the parent process name.

### iii.CreateToolhelp32Snapshot

The process ID of both Explorer.exe and the parent process of the current process, and the name of that parent process, can be obtained by the kernel32 CreateToolhelp32Snapshot() function and a kernel32 Process32Next() function enumeration. The call can be made using this 32-bit code to examine the 32-bit

```
Windows environment on either the 32-bit or 64-bit 
versions of Windows:
    xor esi, esi
    xor edi, edi
    push esi
   push 2 ; TH32CS SNAPPROCESS
    call CreateToolhelp32Snapshot
    mov ebx, offset l9
    xchg ebp, eax
l1: push ebx
    push ebp
    call Process32First
l2: mov eax, fs:[eax+1fh] ;UniqueProcess
    cmp [ebx+8], eax ;th32ProcessID
    cmove edi, [ebx+18h] ;th32ParentProcessID
    test edi, edi
    je l3
    cmp esi, edi
    je l7
l3: lea ecx, [ebx+24h] ;szExeFile
    push esi
    mov esi, ecx
l4: lodsb
   cmp a_1, "\\ cmove ecx, esi
    or b [esi-1], " "
    test al, al
    jne l4
    sub esi, ecx
    xchg ecx, esi
    push edi
    mov edi, offset l8
    repe cmpsb
    pop edi
    pop esi
    jne l6
    test esi, esi
    je l5
    mov esi, offset l10
    cmp cl, [esi]
    adc [esi], ecx
l5: mov esi, [ebx+8] ;th32ProcessID
l6: push ebx
```

```
 push ebp
    call Process32Next
    test eax, eax
    jne l2
    dec b [offset l10+1]
    jne l1
    jmp being_debugged
l7: ...
     ;trailing zero is converted to space 
l8: db "explorer.exe "
l9: dd 128h ;sizeof(PROCESSENTRY32)
    db 124h dup (?)
l10:db 0ffh, 1, ?, ?
```
or using this 64-bit code to examine the 64-bit *Windows* environment:

```
 xor esi, esi
    xor edi, edi
    xor edx, edx
   push 2 ; TH32CS SNAPPROCESS
    pop rcx
    call CreateToolhelp32Snapshot
    mov rbx, offset l9
    xchg ebp, eax
l1: push rbx
    pop rdx
    mov ecx, ebp
    call Process32First
l2: mov eax, gs:[rax+3fh] ;UniqueProcess
    cmp [rbx+8], eax ;th32ProcessID
    cmove edi, [rbx+20h] ;th32ParentProcessID
    test esi, esi
    je l3
    cmp esi, edi
    je l7
l3: lea ecx, [rbx+2ch] ;szExeFile
    push rsi
    mov esi, ecx
l4: lodsb
   cmp a_1, "\\ cmove ecx, esi
    or b [rsi-1], " "
    test al, al
```

```
 jne l4
    sub esi, ecx
    xchg ecx, esi
    push rdi
    mov rdi, offset l8
    repe cmpsb
    pop rdi
    pop rsi
    jne l6
    test esi, esi
    je l5
    mov rsi, offset l10
    cmp cl, [rsi]
    adc [rsi], ecx
l5: mov esi, [rbx+8] ;th32ProcessID
l6: push rbx
    pop rdx
    mov ecx, ebp
    call Process32Next
    test eax, eax
    jne l2
    dec b [offset l10+1]
    jne l1
    jmp being_debugged
l7: ...
     ;trailing zero is converted to space 
l8: db "explorer.exe "
l9: dd 130h ;sizeof(PROCESSENTRY32)
    db 12ch dup (?)
l10:db 0ffh, 1, ?, ?
```
Since this information comes from the kernel, there is no easy way for user-mode code to prevent this call from revealing the presence of the debugger. A common technique that attempts to defeat it is to force the kernel32 Process32Next() function to return FALSE, which causes the loop to exit early. However, it should be a suspicious condition if either Explorer.exe or the current process was not seen.

The code will run in a single pass if only one copy of Explorer.exe exists. If there are multiple copies, then the code will perform a second pass.

On the first pass, the parent process ID will be obtained. On the second pass, the parent process ID will be compared against the process ID of each instance of Explorer.exe.

There is a minor problem with this code, though, which is that if multiple users are logged on at the same time, then their processes will be visible, too. At least one of them will also be Explorer.exe, and it will not be the parent process of any process in this session. This will cause the code to run two passes, even if only one of them would be sufficient because only one instance of Explorer.exe exists in the current session.

One way to avoid that problem is to determine the user-name and domain name of the process, and match that before accepting the process as found. The check can be made using this 32-bit code to examine the 32-bit *Windows* environment on either the 32-bit or 64-bit versions of *Windows*:

```
 xor esi, esi
    xor edi, edi
    push esi
   push 2 ; TH32CS SNAPPROCESS
    call CreateToolhelp32Snapshot
    mov ebx, offset l16
    xchg ebp, eax
l1: push ebx
    push ebp
    call Process32First
l2: mov eax, fs:[eax+1fh] ;UniqueProcess
    cmp [ebx+8], eax ;th32ProcessID
    cmove edi, [ebx+18h] ;th32ParentProcessID
    test edi, edi
    je l3
    cmp esi, edi
    je l9
l3: lea ecx, [ebx+24h] ;szExeFile
    push esi
    mov esi, ecx
l4: lodsb
   cmp al, "\\'
```

```
 cmove ecx, esi
     or b [esi-1], " "
     test al, al
     jne l4
     sub esi, ecx
    xchg ecx, esi
    push edi
    mov edi, offset l15
    repe cmpsb
    pop edi
    pop esi
    jne l8
    mov eax, [ebx+8] ;th32ProcessID
    push ebx
    push ebp
    push esi
    push edi
    call l10
    dec ecx ;invert Z flag
    jne l6
    push ebx
    push edi
    dec ecx
    call l11
    pop esi
    pop edx
    mov cl, 2
     ;compare user names
    ;then domain names
l5: lodsb
    scasb
    jne l6
    test al, al
     jne l5
    mov esi, ebx
    mov edi, edx
    loop l5
l6: pop edi
    pop esi
    pop ebp
    pop ebx
    jne l8
    test esi, esi
     je l7
```

```
 mov esi, offset l17
     cmp cl, [esi]
    adc [esi], ecx
l7: mov esi, [ebx+8] ;th32ProcessID
l8: push ebx
    push ebp
    call Process32Next
    test eax, eax
    jne l2
    dec b [offset l17+1]
    jne l1
    jmp being_debugged
l9: ...
l10:push eax
    push 0
    push 400h ;PROCESS_QUERY_INFORMATION
     call OpenProcess
    xchg ecx, eax
    jecxz l14
l11:push eax
    push esp
    push 8 ;TOKEN_QUERY
    push ecx
    call OpenProcessToken
    pop ebx
    xor ebp, ebp
l12:push ebp
    push 0 ;GMEM_FIXED
    call GlobalAlloc
    push eax
    push esp
    push ebp
    push eax
    push 1 ;TokenUser
    push ebx
    xchg esi, eax
    call GetTokenInformation
    pop ebp
    xchg ecx, eax
     jecxz l12
    xor ebp, ebp
l13:push ebp
    push 0 ;GMEM_FIXED
     call GlobalAlloc
```
```
 xchg ebx, eax
    push ebp
    push 0 ;GMEM_FIXED
    call GlobalAlloc
    xchg edi, eax
    push eax
    mov eax, esp
    push ebp
    mov ecx, esp
    push ebp
    mov edx, esp
    push eax
    push ecx
    push ebx
    push edx
    push edi
    push d [esi]
    push 0
    call LookupAccountSidA
    pop ecx
    pop ebp
    pop edx
    xchg ecx, eax
    jecxz l13
l14:ret
     ;trailing zero is converted to space 
l15:db "explorer.exe "
l16:dd 128h ;sizeof(PROCESSENTRY32)
     db 124h dup (?)
l17:db 0ffh, 1, ?, ?
or using this 64-bit code to examine the 64-bit 
Windows environment:
    xor esi, esi
    xor edi, edi
    xor edx, edx
   push 2 ; TH32CS SNAPPROCESS
    pop rcx
    call CreateToolhelp32Snapshot
    mov rbx, offset l16
    xchg ebp, eax
l1: push rbx
    pop rdx
```

```
 mov ecx, ebp
     call Process32First
l2: mov eax, gs:[rax+3fh] ;UniqueProcess
   cmp [rbx+8], eax ;th32ProcessID
    cmove edi, [rbx+20h] ;th32ParentProcessID
    test esi, esi
     je l3
     cmp esi, edi
     je l9
l3: lea ecx, [rbx+2ch] ;szExeFile
    push rsi
    mov esi, ecx
l4: lodsb
   cmp a\perp, "\vee"
     cmove ecx, esi
    or byte [rsi-1], " "
     test al, al
     jne l4
     sub esi, ecx
    xchg ecx, esi
    push rdi
    mov rdi, offset l15
    repe cmpsb
    pop rdi
    pop rsi
    jne l8
    mov r8d, [rbx+8] ;th32ProcessID
    push rbx
    push rbp
    push rsi
    push rdi
    call l10
   dec ecx ; invert Z flag
    jne l6
    push rbx
    push rdi
    dec rcx
     call l11
    pop rsi
    pop rdx
    mov cl, 2
     ;compare user names
     ;then domain names
l5: lodsb
```

```
 scasb
    jne l6
    test al, al
    jne l5
    mov esi, ebx
    mov edi, edx
    loop l5
l6: pop rdi
    pop rsi
    pop rbp
    pop rbx
    jne l8
    test esi, esi
    je l7
    mov rsi, offset l17
    cmp cl, [rsi]
    adc [rsi], ecx
l7: mov esi, [rbx+8] ;th32ProcessID
l8: push rbx
    pop rdx
    mov ecx, ebp
    call Process32Next
    test eax, eax
    jne l2
    dec b [offset l17+1]
    jne l1
    jmp being_debugged
l9: ...
l10:cdq
    xor ecx, ecx
    mov ch, 4 ;PROCESS_QUERY_INFORMATION
    enter 20h, 0
    call OpenProcess
    leave
    xchg ecx, eax
    jrcxz l14
l11:push rax
    mov r8d, esp
    push 8 ;TOKEN_QUERY
    pop rdx
    call OpenProcessToken
    pop rbx
    xor ebp, ebp
l12:mov edx, ebp
```

```
 xor ecx, ecx ;GMEM_FIXED
    enter 20h, 0
     call GlobalAlloc
     leave
    push rbp
    pop r9
    push rax
    pop r8
   push rax ; simulate enter
    mov ebp, esp
    push rbp
    sub esp, 20h
    push 1 ;TokenUser
    pop rdx
    mov ecx, ebx
    xchg esi, eax
    call GetTokenInformation
    leave
    xchg ecx, eax
    jrcxz l12
    xor ebp, ebp
l13:mov ebx, ebp
    mov edx, ebp
    xor ecx, ecx ;GMEM_FIXED
    enter 20h, 0
    call GlobalAlloc
    xchg ebx, eax
    xchg edx, eax
    xor ecx, ecx ;GMEM_FIXED
    call GlobalAlloc
     leave
    xchg edi, eax
    push rbp
    mov ecx, esp
    push rbp
    mov r9d, esp
    push rax
    push rsp
    push rcx
    push rbx
    sub esp, 20h
    push rdi
    pop r8
    mov edx, [rsi]
```

```
 xor ecx, ecx
    call LookupAccountSidA
    add esp, 40h
    pop rcx
    pop rbp
    xchg ecx, eax
    jrcxz l13
l14:ret
     ;trailing zero is converted to space 
l15:db "explorer.exe "
l16:dd 130h ;sizeof(PROCESSENTRY32)
     db 12ch dup (?)
l17:db 0ffh, 1, ?, ?
```
Note that this code is for demonstration purposes only. It demonstrates a number of poor programming practices, it leaks both handles and memory, and it is not intended to be used in any kind of product.

A variation of this technique looks for the names of particular tools that would suggest that a debugger or similar might be present. In this case, the presence of the tools in the sessions of other logged-on users might be acceptable. The check can be made using this 32-bit code to examine the 32-bit *Windows* environment on either the 32-bit or 64-bit versions of *Windows*:

```
 push 0
    push 2 ;TH32CS_SNAPPROCESS
    call CreateToolhelp32Snapshot
    mov ebx, offset l6
    xchg ebp, eax
l1: push ebx
    push ebp
    call Process32First
l2: lea ecx, [ebx+24h] ;szExeFile
    mov esi, ecx
l3: lodsb
   cmp al, "\\" cmove ecx, esi
     or b [esi-1], " "
     test al, al
     jne l3
```

```
 sub esi, ecx
    xchg ecx, esi
    mov edi, offset l5
l4: push ecx
    push esi
    repe cmpsb
    pop esi
    pop ecx
    je being_debugged
    push ecx
   or ex, -1 repne scasb
    pop ecx
    cmp [edi], al
    jne l4
    push ebx
    push ebp
    call Process32Next
    test eax, eax
    jne l2
     ...
l5: <array of ASCII strings
      space then zero to end each one
     zero to end the list
    \geql6: dd 128h ;sizeof(PROCESSENTRY32)
     db 124h dup (?)
```
or using this 64-bit code to examine the 64-bit *Windows* environment:

```
 xor edx, edx
   push 2 ; TH32CS SNAPPROCESS
    pop rcx
    call CreateToolhelp32Snapshot
    mov rbx, offset l6
    xchg ebp, eax
l1: push rbx
    pop rdx
    mov ecx, ebp
    call Process32First
l2: lea ecx, [rbx+2ch] ;szExeFile
    mov esi, ecx
l3: lodsb
```

```
cmp al, "\\' cmove ecx, esi
     or b [rsi-1], " "
     test al, al
     jne l3
     sub esi, ecx
    xchg ecx, esi
    mov rdi, offset l5
l4: push rcx
    push rsi
    repe cmpsb
    pop rsi
    pop rcx
     je being_debugged
    push rcx
   or ex, -1 repne scasb
    pop rcx
    cmp [rdi], al
    jne l4
    push rbx
    pop rdx
    mov ecx, ebp
    call Process32Next
     test eax, eax
     jne l2
     ...
l5: <array of ASCII strings
      space then zero to end each one
      zero to end the list
    \rightarrowl6: dd 130h ;sizeof(PROCESSENTRY32)
     db 12ch dup (?)
```
Note that there would be a problem to detect a process whose name really has a space in it, since no attempt is made to distinguish between the real process name and a process whose name is the substring that ends exactly where the space appears. However, again, such a situation might be acceptable.

iv.DbgBreakPoint

The ntdll DbgBreakPoint() function is called when a debugger attaches to an already-running process. The function allows the debugger to gain control because an exception is raised that the debugger can intercept. However, this requires that the function remains intact. If the function is altered, it can be used to reveal the presence of the debugger, or to disallow the attaching. This attaching can be prevented by simply erasing the breakpoint. The patch can be made using this 32-bit code on either the 32-bit or 64-bit versions of *Windows*:

 push offset l1 call GetModuleHandleA push offset l2 push eax call GetProcAddress push eax push esp push 40h ; PAGE\_EXECUTE\_READWRITE push 1 push eax xchg ebx, eax call VirtualProtect mov b [ebx], 0c3h ... l1: db "ntdll", 0 l2: db "DbgBreakPoint", 0 or using this 64-bit code on the 64-bit versions of *Windows*: mov rcx, offset l1 call GetModuleHandleA mov rdx, offset l2 xchg rcx, rax call GetProcAddress push rax pop rbx enter 20h, 0 push rbp

```
 pop r9
   push 40h ; PAGE_EXECUTE_READWRITE
    pop r8
    xor edx, edx
    inc edx
    xchg rcx, rax
    call VirtualProtect
    mov b [rbx], 0c3h
     ...
l1: db "ntdll", 0
l2: db "DbgBreakPoint", 0
```
v.DbgPrint

Normally, the ntdll DbgPrint() function raises an exception, but a registered Structured Exception Handler will not see it. The reason is that *Windows* registers its own Structured Exception Handler internally. This handler will consume the exception if a debugger does not do so. "Normally" in this case refers to the fact that the exception can be suppressed on *Windows 2000* and later.

On *Windows NT*, there is a problem if the ntdll vsnprintf() function is hooked and also calls the ntdll DbgPrint() function. The result in that case would be a recursive call until a stack overflow occurred. This bug was fixed in *Windows 2000*, by adding a "busy" flag at offset 0xf74 in the Thread Environment Block. The function will exit immediately if the flag is set. However, the bug was reintroduced in the ntdll DbgPrintReturnControlC() function that was added in *Windows 2000*, and it is also present in *Windows XP*. The bug was fixed in *Windows Vista*, by adding a "busy" flag in bit 1 at offset 0xfca in the Thread Environment Block (but also removing the busy flag at offset 0xf74 in the Thread Environment Block).

*Windows XP* introduced the ntdll DbgPrintEx() function and ntdll vDbgPrintEx() functions, which extended the behaviour even further. Both functions accept the severity level as a parameter. If the

value is not 0xffffffff, then the ntdll NtQueryDebugFilterState() function is called with the component ID and the severity level. If the corresponding entry is zero in the kernel debugger table, then the function returns immediately.

There is a more serious bug in *Windows XP*, which is that the ntdll vDbgPrintExWithPrefix() function does not check the length of the prefix while copying it to a stack buffer. If the string is long enough, then the return address (and optionally the Structured Exception Handler record) can be replaced, potentially resulting in the execution of arbitrary code. However, the major mitigating factor here is that this is an internal function, which should not be called directly. The public functions which call the ntdll vDbgPrintExWithPrefix() function all use an empty prefix. Prior to *Windows XP*, a fixed-length copy was performed. Since this was unnecessarily large in most cases, and had the potential to cause crashes because of out-of-bounds reads, it was replaced in *Windows XP* with a string copy. However, the length of the string was not verified prior to performing the copy, leading to the buffer overflow. This kind of bug is known to exist in at least one other DLL in *Windows XP*.

*Windows Vista* changed the behaviour yet again. If a debugger is present and the severity level is 0x65, then the ntdll NtQueryDebugFilterState() function is not called. If the severity level is not 0xffffffff, and a debugger is not present or the severity level is not 0x65, then the ntdll NtQueryDebugFilterState() function will be called with the component ID and severity level. As before, if the corresponding entry is zero in the kernel debugger table, then the function returns immediately. The busy flag is checked only at this point, and the function returns immediately if the flag is set.

If a user-mode debugger is present (which is determined by reading the BeingDebugged flag in the

Process Environment Block), or a kernel-mode debugger is not present in *Windows Vista* and later (which is determined by reading the KdDebuggerEnabled member of the KUSER\_SHARED\_DATA structure, at offset 0x7ffe02d4), then *Windows* will raise the DBG PRINTEXCEPTION C (0x40010006) exception. If no user-mode debugger is present, and if a kernel-mode debugger is present in *Windows Vista* and later, then *Windows* will execute an interrupt 0x2d (which does not result in an exception) and then return.

In *Windows XP* and later, if an exception occurs, any registered Vectored Exception Handler will run before the Structured Exception Handler that *Windows* registers. This might be considered a bug in *Windows*. If nothing else, it is a curious oversight, but ultimately, all of these details just mean that the presence of a debugger cannot be inferred if the exception is not delivered to the Vectored Exception Handler.

## vi.DbgSetDebugFilterState

The ntdll DbgSetDebugFilterState() function (or the ntdll NtSetDebugFilterState() function, both introduced in *Windows XP*) *cannot* be used to detect the presence of a debugger, despite what its name suggests, because it simply sets a flag in a table that would be checked by a kernel-mode debugger, if it were present. While it is true that the function call will succeed in the presence of some debuggers, this is due to a side-effect of the debugger's behaviour (specifically, acquiring the debug privilege), and not due to the debugger itself (this should be obvious since the function call does not succeed when used with certain debuggers). All it reveals is that the user account for the process is a member of the administrators group and it has the debug privilege. The reason is that the success or failure of the function call is limited only by the process privilege level. If the user account of the process is a member of the administrators group and

has the debug privilege, then the function call will succeed; if not, then not. It is not sufficient for a standard user to acquire the debug privilege, nor can an administrator call the function successfully without it. The filter call can be made using this 32-bit code on either the 32-bit or 64-bit versions of *Windows*:

 push 1 push 0 push 0 call NtSetDebugFilterState xchg ecx, eax jecxz admin\_with\_debug\_priv

or using this 64-bit code on the 64-bit versions of *Windows*:

```
 push 1
 pop r8
 xor edx, edx
 xor ecx, ecx
 call NtSetDebugFilterState
 xchg ecx, eax
 jecxz admin_with_debug_priv
```
vii.IsDebuggerPresent

The kernel32 IsDebuggerPresent() function was introduced in *Windows 95*. It returns a non-zero value if a debugger is present. The check can be made using this code (identical for 32-bit and 64 bit) to examine either the 32-bit or 64-bit *Windows* environment:

 call IsDebuggerPresent test al, al jne being\_debugged

Internally, the function simply returns the value of the BeingDebugged flag. The check can be made using this 32-bit code to examine the 32-bit *Windows*

environment on either the 32-bit or 64-bit versions of *Windows*: mov eax, fs:[30h] ;Process Environment Block cmp b [eax+2], 0 ;check BeingDebugged jne being\_debugged or using this 64-bit code to examine the 64-bit *Windows* environment: push 60h pop rsi gs:lodsq ;Process Environment Block cmp b [rax+2], 0 ;check BeingDebugged jne being\_debugged or using this 32-bit code to examine the 64-bit *Windows* environment: mov eax, fs:[30h] ;Process Environment Block ;64-bit Process Environment Block ;follows 32-bit Process Environment Block cmp b [eax+1002h], 0 ;check BeingDebugged jne being\_debugged To defeat these methods requires only setting the BeingDebugged flag to zero.

viii.NtQueryInformationProcess

a.ProcessDebugPort

The ntdll NtQueryInformationProcess() function accepts a parameter which is the class of information to query. Most of the classes are not documented. However, one of the documented classes is the ProcessDebugPort (7). It is possible to query for the existence (not the value) of the port. The return value is 0xffffffff if the process is being debugged. Internally, the function queries for the non-zero state of the DebugPort field in the EPROCESS structure. Internally, this is how the

```
kernel32 CheckRemoteDebuggerPresent() function 
works. The check can be made using this 32-bit code 
to examine the 32-bit Windows environment on either 
the 32-bit or 64-bit versions of Windows:
     push eax
     mov eax, esp
     push 0
     push 4 ;ProcessInformationLength
     push eax
     push 7 ;ProcessDebugPort
     push -1 ;GetCurrentProcess()
     call NtQueryInformationProcess
     pop eax
     inc eax
     je being_debugged
or using this 64-bit code to examine the 64-bit 
Windows environment:
     xor ebp, ebp
     enter 20h, 0
     push 8 ;ProcessInformationLength
    pop r9
    push rbp
    pop r8
    push 7 ;ProcessDebugPort
    pop rdx
     or rcx, -1 ;GetCurrentProcess()
     call NtQueryInformationProcess
     leave
     test ebp, ebp
     jne being_debugged
Since this information comes from the kernel, there 
is no easy way for user-mode code to prevent this
```

```
b.ProcessDebugObjectHandle
```
*Windows XP* introduced a "debug object". When a debugging session begins, a debug object is created, and a handle is associated with it. It is possible

call from revealing the presence of the debugger.

to query for the value of this handle, using the undocumented ProcessDebugObjectHandle (0x1e) class. The check can be made using this 32-bit code to examine the 32-bit *Windows* environment on either the 32-bit or 64-bit versions of *Windows*:

```
 push 0
 mov eax, esp
 push 0
 push 4 ;ProcessInformationLength
 push eax
 push 1eh ;ProcessDebugObjectHandle
 push -1 ;GetCurrentProcess()
 call NtQueryInformationProcess
 pop eax
 test eax, eax
 jne being_debugged
```
or using this 64-bit code to examine the 64-bit *Windows* environment:

```
 xor ebp, ebp
 enter 20h, 0
 push 8 ;ProcessInformationLength
 pop r9
 push rbp
 pop r8
 push 1eh ;ProcessDebugObjectHandle
 pop rdx
 or rcx, -1 ;GetCurrentProcess()
 call NtQueryInformationProcess
 leave
 test ebp, ebp
 jne being_debugged
```
Since this information comes from the kernel, there is no easy way for user-mode code to prevent this call from revealing the presence of the debugger. Note that querying the debug object handle on a 64 bit system, in the presence of a debugger, can increase the handle's reference count, thus preventing the debuggee from terminating.

#### c.ProcessDebugFlags

The undocumented ProcessDebugFlags (0x1f) class returns the inverse value of the NoDebugInherit bit in the EPROCESS structure. That is, the return value is zero if a debugger is present. The check can be made using this 32-bit code to examine the 32-bit *Windows* environment on either the 32-bit or 64-bit versions of *Windows*:

```
 push eax
 mov eax, esp
 push 0
 push 4 ;ProcessInformationLength
 push eax
 push 1fh ;ProcessDebugFlags
 push -1 ;GetCurrentProcess()
 call NtQueryInformationProcess
 pop eax
 test eax, eax
 je being_debugged
```
or using this 64-bit code to examine the 64-bit *Windows* environment:

```
 xor ebp, ebp
 enter 20h, 0
 push 4 ;ProcessInformationLength
 pop r9
 push rbp
 pop r8
 push 1fh ;ProcessDebugFlags
 pop rdx
 or rcx, -1 ;GetCurrentProcess()
 call NtQueryInformationProcess
 leave
 test ebp, ebp
 je being_debugged
```
Since this information comes from the kernel, there is no easy way for user-mode code to prevent this call from revealing the presence of the debugger.

ix.OutputDebugString

Despite the fact that the kernel32 OutputDebugString() function raises the DBG PRINTEXCEPTION C (0x40010006) exception, a registered Structured Exception Handler will not see it. The reason is that *Windows* registers its own Structured Exception Handler internally, which consumes the exception if a debugger does not do so. As such, the presence of a debugger that consumes the exception cannot be inferred by the absence of the exception.

However, in *Windows XP* and later, any registered Vectored Exception Handler will run before the Structured Exception Handler that *Windows* registers. This might be considered a bug in *Windows*. The presence of a debugger that consumes the exception can now be inferred by the absence of the exception.

The kernel32 OutputDebugString() function can also demonstrate different behaviour, depending on the version of *Windows*, and whether or not a debugger is present. The most obvious difference in behaviour that the value returned by the kernel32 GetLastError() function might not change if a debugger is present (it has never been the case that it is always set to zero). However, this applies only to *Windows NT/2000/XP*. On *Windows Vista* and later, the error code is unchanged in all cases. The check can be made using this 32-bit code to examine the 32-bit *Windows* environment on either the 32-bit or 64-bit versions of *Windows*:

```
 xor ebp, ebp
 mov fs:[ebp+34h], ebp ;LastErrorValue
 push ebp
 push esp
 call OutputDebugStringA
 cmp fs:[ebp+34h], ebp ;LastErrorValue
 je being_debugged
```
or this 64-bit code to examine the 64-bit *Windows* environment:

```
 xor ebp, ebp
 mov gs:[rbp+68h], ebp ;LastErrorValue
 enter 20h, 0
 mov ecx, ebp
 call OutputDebugStringA
 cmp gs:[rbp+68h], ebp ;LastErrorValue
 je being_debugged
```
The reason why it worked was that *Windows* attempted to open a mapping to an object called "DBWIN BUFFER". When it failed, the error code is set. Following that was a call to the ntdll DbgPrint() function. As noted above, if a debugger is present, then the exception might be consumed by the debugger, resulting in the error code being restored to the value that it had prior to the kernel32 OutputDebugString() function being called. If no debugger is present, then the exception would be consumed by *Windows*, and the error code would remain. However, in *Windows Vista* and later, the error code is restored to the value that it had prior to the kernel32 OutputDebugString() function being called. It is not cleared explicitly, resulting in this detection technique becoming completely unreliable.

The function is perhaps most well-known because of a bug in *OllyDbg* v1.10 that results from its use. *OllyDbg* passes user-defined data directly to the msvcrt vsprintf() function. Those data can contain string-formatting tokens. A specific token in a specific position will cause the function to attempt to access memory using one of the passed parameters. A number of variations of the attack exist, all of which are essentially randomly chosen token combinations that happen to work. However, all that is required is three tokens. The first two tokens are entirely arbitrary. The third token must be a "%s". This is because the vsprintf() function calls the vprinter() function, and passes a zero as the fourth parameter. The fourth parameter is accessed by the third token, if the "%s" is used there. The result is a null-pointer access, and a

crash. The bug cannot be exploited to execute arbitrary code.

### x.RtlQueryProcessHeapInformation

The ntdll RtlQueryProcessHeapInformation() function can be used to read the heap flags from the process memory of the current process. The check can be made using this 32-bit code to examine the 32-bit *Windows* environment on either the 32-bit or 64-bit versions of *Windows*, if the subsystem version is (or might be) within the 3.10-3.50 range:

```
 push 0
 push 0
 call RtlCreateQueryDebugBuffer
 push eax
 xchg ebx, eax
 call RtlQueryProcessHeapInformation
 mov eax, [ebx+38h] ;HeapInformation
 mov eax, [eax+8] ;Flags
;neither CREATE ALIGN 16
 ;nor HEAP_SKIP_VALIDATION_CHECKS
 and eax, 0effeffffh
 ;GROWABLE
 ;+ TAIL_CHECKING_ENABLED
 ;+ FREE_CHECKING_ENABLED
 ;+ VALIDATE_PARAMETERS_ENABLED
 cmp eax, 40000062h
 je being_debugged
```
or this 32-bit code to examine the 32-bit *Windows* environment on either the 32-bit or 64-bit versions of *Windows*, if the subsystem version is 3.51 or greater:

```
 push 0
 push 0
 call RtlCreateQueryDebugBuffer
 push eax
 xchg ebx, eax
 call RtlQueryProcessHeapInformation
 mov eax, [ebx+38h] ;HeapInformation
```

```
 mov eax, [eax+8] ;Flags
 bswap eax
 ;not HEAP_SKIP_VALIDATION_CHECKS
 and al, 0efh
 ;GROWABLE
 ;+ TAIL_CHECKING_ENABLED
 ;+ FREE_CHECKING_ENABLED
 ;+ VALIDATE_PARAMETERS_ENABLED
 cmp eax, 62000040h
 je being_debugged
```
or using this 64-bit code to examine the 64-bit *Windows* environment:

```
 xor edx, edx
 xor ecx, ecx
 call RtlCreateQueryDebugBuffer
 mov ebx, eax
 xchg ecx, eax
 call RtlQueryProcessHeapInformation
 mov eax, [rbx+70h] ;HeapInformation
 ;Flags
 ;GROWABLE
 ;+ TAIL_CHECKING_ENABLED
 ;+ FREE_CHECKING_ENABLED
 ;+ VALIDATE_PARAMETERS_ENABLED
 cmp d [rax+10h], 40000062h
 je being_debugged
```
xi.NtQueryVirtualMemory

The ntdll NtQueryVirtualMemory() function can be used to detect that a breakpoint was placed in a page that came from a file. When a page from a file is written, *Windows* will make a copy of the page and make the changes in the copy. One bit in the internal page attributes will be cleared to signify that the page is no longer sharable because it has been altered. The check can be made using this 32 bit code to examine the 32-bit *Windows* environment on either the 32-bit or 64-bit versions of *Windows* (the call does not behave in the same way for 64-bit code on the 64-bit versions of *Windows*):

```
 xor ebx, ebx
    xor ebp, ebp
    jmp l2
11: push 8000h ; MEM RELEASE
    push ebp
    push esi
    call VirtualFree
l2: xor eax, eax
   mov ah, 10h ; MEM COMMIT
    add ebx, eax ;4kb increments
    push 4 ;PAGE_READWRITE
    push eax
    push ebx
    push ebp
    call VirtualAlloc
     ;function does not return required length
    push ebp
     ;must calculate by brute-force
    push ebx
    push eax
    push 1 ;MemoryWorkingSetList
    push ebp
    push -1 ;GetCurrentProcess()
    xchg esi, eax
    call NtQueryVirtualMemory
     ;presumably STATUS_INFO_LENGTH_MISMATCH
     test eax, eax
    jl l1
    lodsd
l3: lodsd
    mov dl, ah
    and ax, 0f000h
    cmp eax, offset l3 and 0fffff000h
     jne l3
    test dl, 1 ; WSLE PAGE SHAREABLE
     je being_debugged
```
xii.RtlQueryProcessDebugInformation

The ntdll RtlQueryProcessDebugInformation() function can be used to read certain fields from the process memory of the requested process, including the heap flags. The function does this for the heap flags by calling the ntdll RtlQueryProcessHeapInformation()

```
function internally. The check can be made using 
this 32-bit code to examine the 32-bit Windows
environment on either the 32-bit or 64-bit versions 
of Windows, if the subsystem version is (or might 
be) within the 3.10-3.50 range:
     xor ebx, ebx
     push ebx
     push ebx
     call RtlCreateQueryDebugBuffer
     push eax
     xchg ebx, eax
     push 14h ;PDI_HEAPS + PDI_HEAP_BLOCKS
     push d fs:[eax+20h] ;UniqueProcess
     call RtlQueryProcessDebugInformation
     mov eax, [ebx+38h] ;HeapInformation
     mov eax, [eax+8] ;Flags
    ;neither CREATE ALIGN 16
     ;nor HEAP_SKIP_VALIDATION_CHECKS
     and eax, 0effeffffh
     ;GROWABLE
     ;+ TAIL_CHECKING_ENABLED
     ;+ FREE_CHECKING_ENABLED
     ;+ VALIDATE_PARAMETERS_ENABLED
     cmp eax, 40000062h
     je being_debugged
or this 32-bit code to examine the 32-bit Windows
environment on either the 32-bit or 64-bit versions 
of Windows, if the subsystem version is 3.51 or 
greater:
     xor ebx, ebx
     push ebx
     push ebx
     call RtlCreateQueryDebugBuffer
     push eax
     push 14h ;PDI_HEAPS + PDI_HEAP_BLOCKS
     xchg ebx, eax
     push d fs:[eax+20h] ;UniqueProcess
     call RtlQueryProcessDebugInformation
     mov eax, [ebx+38h] ;HeapInformation
     mov eax, [eax+8] ;Flags
```

```
 bswap eax
```

```
 ;not HEAP_SKIP_VALIDATION_CHECKS
     and al, 0efh
     ;GROWABLE
     ;+ TAIL_CHECKING_ENABLED
     ;+ FREE_CHECKING_ENABLED
     ;+ VALIDATE_PARAMETERS_ENABLED
    ; reversed by bswap
     cmp eax, 62000040h
     je being_debugged
or using this 64-bit code to examine the 64-bit 
Windows environment:
     xor edx, edx
     xor ecx, ecx
     call RtlCreateQueryDebugBuffer
     push rax
     pop r8
     push 14h ;PDI_HEAPS + PDI_HEAP_BLOCKS
     pop rdx
     mov ecx, gs:[rdx+2ch] ;UniqueProcess
     xchg ebx, eax
     call RtlQueryProcessDebugInformation
     mov eax, [rbx+70h] ;HeapInformation
     ;Flags
     ;GROWABLE
     ;+ TAIL_CHECKING_ENABLED
     ;+ FREE_CHECKING_ENABLED
     ;+ VALIDATE_PARAMETERS_ENABLED
     cmp d [rax+10h], 40000062h
     je being_debugged
```
#### xiii.SwitchToThread

The kernel32 SwitchToThread() function (or the ntdll NtYieldExecution() function) allows the current thread to offer to give up the rest of its time slice, and allow the next scheduled thread to execute. If no threads are scheduled to execute (or when the system is busy in particular ways and will not allow a switch to occur), then the ntdll NtYieldExecution() function returns the STATUS NO YIELD PERFORMED (0x40000024) status, which causes the kernel32 SwitchToThread() function to

return a zero. When an application is being debugged, the act of single-stepping through the code causes debug events and often results in no yield being allowed. However, this is a hopelessly unreliable method for detecting a debugger because it will also detect the presence of a thread that is running with high priority. The check can be made using this 32-bit code to examine the 32-bit *Windows* environment on either the 32-bit or 64-bit versions of *Windows*:

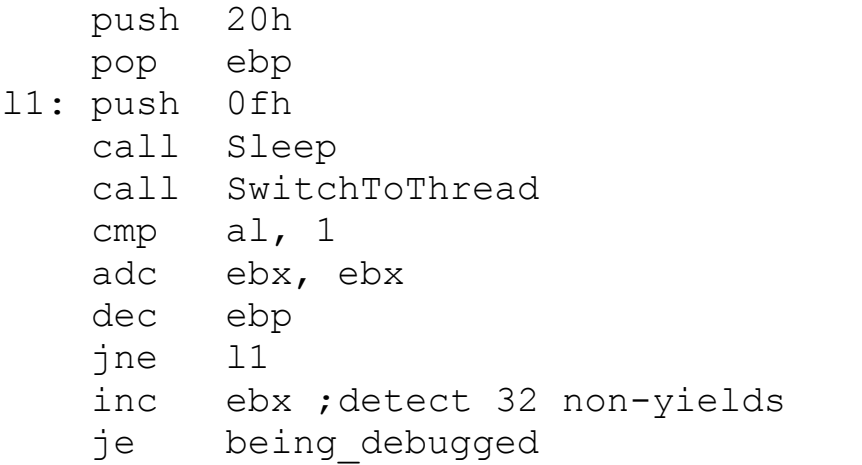

or using this 64-bit code to examine the 64-bit *Windows* environment:

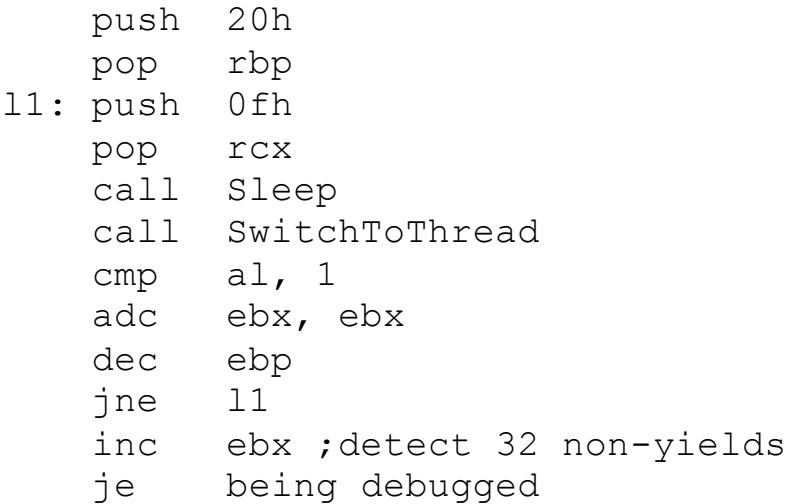

xiv.Toolhelp32ReadProcessMemory

The kernel32 Toolhelp32ReadProcessMemory() function (introduced in *Windows 2000*) allows one process to

open and read the memory of another process. It combines the kernel32 OpenProcess() function with the kernel32 ReadProcessMemory() function (or the kernel32 CloseHandle() function). Note that the function is currently documented incorrectly regarding how to copy data from the current process. The function is documented as accepting a zero for the process  $ID<sup>3</sup>$  to read the memory of the current process but this is incorrect. The process ID must always be valid. To read from the current process, the process ID must be the value that is returned by the kernel32 GetCurrentProcessId() function. This function can be used as another way to detect a step-over condition, by checking for a breakpoint after the function call. The call can be made using this 32-bit code on either the 32-bit or 64-bit versions of *Windows*:

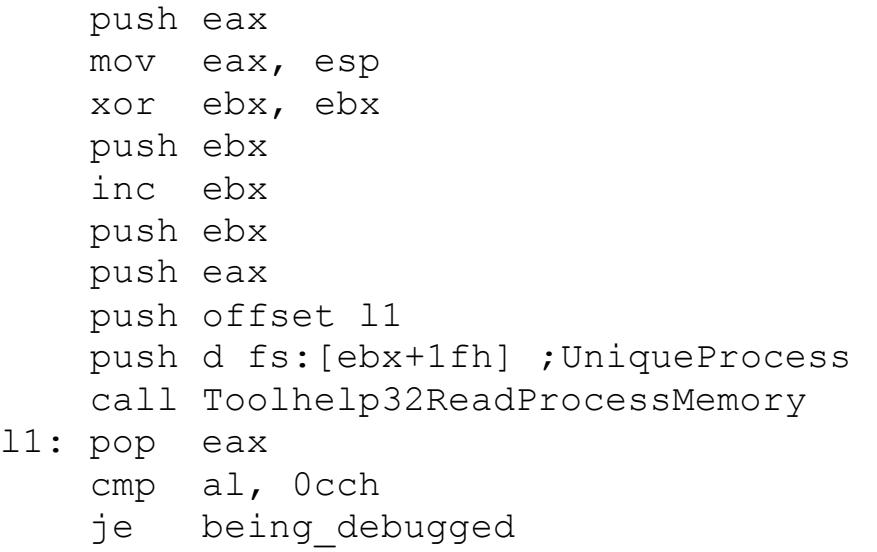

or using this 64-bit code on the 64-bit versions of *Windows*:

```
 xor ebp, ebp
 enter 20h, 0
 push 1
 pop r9
 push rbp
 pop r8
```
-

<sup>3</sup> http://msdn.microsoft.com/en-us/library/ms686826(VS.85).aspx

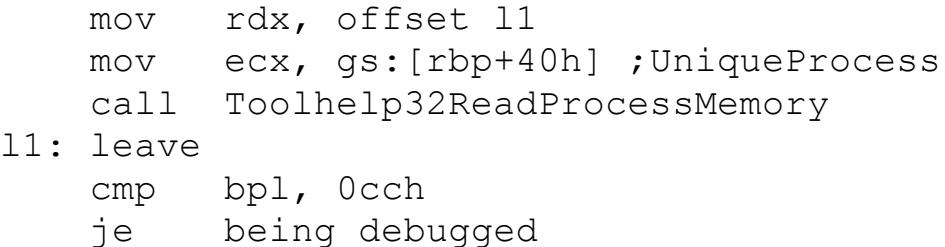

xv.UnhandledExceptionFilter

When an exception occurs, and no registered Exception Handlers exist (neither Structured nor Vectored), or if none of the registered handlers handles the exception, then the kernel32 UnhandledExceptionFilter() function will be called as a last resort. If no debugger is present (which is determined by calling the ntdll NtQueryInformationProcess() function with the ProcessDebugPort class), then the handler will be called that was registered by the kernel32 SetUnhandledExceptionFilter() function. If a debugger is present, then that call will not be reached. Instead, the exception will be passed to the debugger. The function determines the presence of a debugger by calling the ntdll NtQueryInformationProcess function with the ProcessDebugPort class. The missing exception can be used to infer the presence of the debugger. The call can be made using this 32-bit code on either the 32-bit or 64-bit versions of *Windows*:

 push offset l1 call SetUnhandledExceptionFilter ;force an exception to occur int 3 jmp being\_debugged l1: ;execution resumes here if exception occurs ...

or using this 64-bit code on the 64-bit versions of *Windows* (but the technique does not work in the same way for 64-bit processes):

mov rcx, offset l1

 call SetUnhandledExceptionFilter ;force an exception to occur int 3

jmp being\_debugged

l1: ;execution resumes here if exception occurs ...

xvi.VirtualProtect

The kernel32 VirtualProtect() function (or the kernel32 VirtualProtectEx() function, or then ntdll NtProtectVirtualMemory() function) can be used to allocate "guard" pages. Guard pages are pages that trigger an exception the first time that they are accessed. They are commonly placed at the bottom of a stack, to intercept a potential problem before it becomes unrecoverable. Guard pages can also be used to detect a debugger. The two preliminary steps are to register an exception handler, and to allocate the guard page. The order of these steps is not important. Typically, the page is allocated initially as writable and executable, to allow some content to be placed in it, though this is entirely optional. After filling the page, the page protections are altered to convert the page to a guard page. The next step is to attempt to execute something from the guard page. This should result in an EXCEPTION GUARD PAGE (0x80000001) exception being received by the exception handler. However, if a debugger is present, then the debugger might intercept the exception and allow the execution to continue. This behaviour is known to occur in *OllyDbg*. The call can be made using this 32-bit code on either the 32-bit or 64-bit versions of *Windows*:

```
 xor ebx, ebx
push 40h ; PAGE EXECUTE READWRITE
push 1000h ; MEM COMMIT
 push 1
 push ebx
 call VirtualAlloc
 mov b [eax], 0c3h
```

```
 push eax
     push esp
    push 140h ; PAGE EXECUTE READWRITE+PAGE GUARD
     push 1
     push eax
     xchg ebp, eax
     call VirtualProtect
     push offset l1
     push d fs:[ebx]
     mov fs:[ebx], esp
     push offset being_debugged
     ;execution resumes at being_debugged
     ;if ret instruction is executed
     jmp ebp
l1: ;execution resumes here if exception occurs
     ...
or using this 64-bit code on the 64-bit versions of 
Windows (though this would apply to debuggers other 
than OllyDbg because OllyDbg does not run on the 64-
bit versions of Windows):
    push 40h ; PAGE_EXECUTE_READWRITE
     pop r9
     mov r8d, 1000h ;MEM_COMMIT
     push 1
     pop rdx
     xor ecx, ecx
     call VirtualAlloc
     mov b [rax], 0c3h
     push rax
     pop rbx
     enter 20h, 0
     push rbp
     pop r9
     ;PAGE_EXECUTE_READWRITE+PAGE_GUARD
     mov r8d, 140h
     push 1
     pop rdx
     xchg rcx, rax
     call VirtualProtect
     mov rdx, offset l1
     xchg ecx, eax
     call AddVectoredExceptionHandler
```
 push offset being\_debugged ;execution resumes at being\_debugged ;if ret instruction is executed jmp rbx

l1: ;execution resumes here if exception occurs ...

E.System-level

 FindWindow NtQueryObject NtQuerySystemInformation

i.FindWindow

The user32 FindWindow() function can be used to search for windows by name or class. This is an easy way to detect the presence of a debugger, if the debugger has a graphical user interface. For example, *OllyDbg* can be found by passing "OLLYDBG" as the class name to find. *WinDbg* can be found by passing "WinDbgFrameClass" as the class name to find. The presence of these tools can be checked using this 32-bit code on either the 32-bit or 64 bit versions of *Windows*:

```
 mov edi, offset l2
l1: push 0
    push edi
    call FindWindowA
    test eax, eax
    jne being_debugged
    or ecx, -1
    repne scasb
    cmp [edi], al
     jne l1
     ...
12: < array of ASCIIZ strings, zero to end>
```
or using this 64-bit code on the 64-bit versions of *Windows*:

```
 mov rdi, offset l2
l1: xor edx, edx
    push rdi
     pop rcx
     call FindWindowA
     test eax, eax
     jne being_debugged
     or ecx, -1
     repne scasb
     cmp [rdi], al
     jne l1
     ...
12: < array of ASCIIZ strings, zero to end>
A typical list includes the following names:
     db "OLLYDBG", 0
     db "WinDbgFrameClass", 0 ;WinDbg
     db "ID", 0 ;Immunity Debugger
     db "Zeta Debugger", 0
     db "Rock Debugger", 0
     db "ObsidianGUI", 0
     db 0
```
# ii.NtQueryObject

*Windows XP* introduced a "debug object". When a debugging session begins, a debug object is created, and a handle is associated with it. Using the ntdll NtQueryObject() function, it is possible to query for the list of existing objects, and check the number of handles associated with any debug object that exists (the function can be called on any *Windows NT*-based platform, but only *Windows XP* and later will have a debug object in the list). The check can be made using this 32-bit code to examine the 32-bit *Windows* environment on either the 32-bit or 64-bit versions of *Windows*:

```
 xor ebx, ebx
    xor ebp, ebp
    jmp l2
11: push 8000h ; MEM RELEASE
    push ebp
    push esi
    call VirtualFree
l2: xor eax, eax
   mov ah, 10h ; MEM COMMIT
   add ebx, eax ; 4kb increments
    push 4 ;PAGE_READWRITE
    push eax
    push ebx
    push ebp
     call VirtualAlloc
     ;function does not return required length
     ;for this class in Windows Vista and later
    push ebp
     ;must calculate by brute-force
    push ebx
    push eax
    push 3 ;ObjectAllTypesInformation
    push ebp
    xchg esi, eax
    call NtQueryObject
     ;presumably STATUS_INFO_LENGTH_MISMATCH
     test eax, eax
     jl l1
```

```
 lodsd ;handle count
    xchg ecx, eax
l3: lodsd ;string lengths
    movzx edx, ax ;length
     lodsd ;pointer to TypeName
    xchg esi, eax
     ;sizeof(L"DebugObject")
     ;avoids superstrings
     ;like "DebugObjective"
     cmp edx, 16h 
    jne l4
    xchg ecx, edx
    mov edi, offset l5
    repe cmpsb
    xchg ecx, edx
    jne l4
    ;checking TotalNumberOfHandles
     ;works only on Windows XP
     ;cmp [eax], edx ;TotalNumberOfHandles
     ;check TotalNumberOfObjects instead
     cmp [eax+4], edx ;TotalNumberOfObjects
    jne being_debugged
l4: lea esi, [esi+edx+4] ;skip null and align
    and esi, -4 ;round down to dword
    loop l3
     ...
l5: dw "D","e","b","u","g"
    dw "O","b","j","e","c","t"
or using this 64-bit code to examine the 64-bit 
Windows environment:
    xor ebx, ebx
    xor ebp, ebp
    jmp l2
11: mov r8d, 8000h ; MEM RELEASE
    xor edx, edx
    mov ecx, esi
    call VirtualFree
l2: xor eax, eax
   mov ah, 10h ; MEM COMMIT
     add ebx, eax ;4kb increments
```
- push 4 ;PAGE\_READWRITE
	- pop r9

```
 push rax
     pop r8
     mov edx, ebx
     xor ecx, ecx
     call VirtualAlloc
     ;function does not return required length
     ;for this class in Windows Vista and later
     enter 20h, 0
     ;must calculate by brute-force
     push rbx
    pop r9
    push rax
    pop r8
    push 3 ;ObjectAllTypesInformation
     pop rdx
     xor ecx, ecx
     xchg esi, eax
     call NtQueryObject
     leave
     ;presumably STATUS_INFO_LENGTH_MISMATCH
     test eax, eax
     jl l1
     lodsq ;handle count
    xchg ecx, eax
l3: lodsq ;string lengths
     movzx edx, ax ;length
     lodsq ;pointer to TypeName
     xchg esi, eax
     ;sizeof(L"DebugObject")
     ;avoids superstrings
     ;like "DebugObjective"
     cmp edx, 16h 
     jne l4
     xchg ecx, edx
     mov rdi, offset l5
     repe cmpsb
     xchg ecx, edx
     jne l4
     ;checking TotalNumberOfHandles
     ;works only on Windows XP
     ;cmp [rax], edx ;TotalNumberOfHandles
     ;check TotalNumberOfObjects instead
     cmp [rax+4], edx ;TotalNumberOfObjects
     jne being_debugged
```
l4: lea esi, [rsi+rdx+8] ;skip null and align and esi, -8 ; round down to dword loop l3 ... l5: dw "D","e","b","u","g" dw "O","b","j","e","c","t"

Since this information comes from the kernel, there is no easy way for user-mode code to prevent this call from revealing the presence of the debugger.

## iii.NtQuerySystemInformation

a.SystemKernelDebuggerInformation

The ntdll NtQuerySystemInformation() function accepts a parameter which is the class of information to query. Most of the classes are not documented. This includes the SystemKernelDebuggerInformation (0x23) class, which has existed since *Windows NT*. The SystemKernelDebuggerInformation class returns the value of two flags: KdDebuggerEnabled in al, and KdDebuggerNotPresent in ah. Thus, the return value in ah is zero if a debugger *is* present. The call can be made using this 32-bit code to examine the 32-bit *Windows* environment on either the 32-bit or 64-bit versions of *Windows*:

```
 push eax
 mov eax, esp
 push 0
 push 2 ;SystemInformationLength
 push eax
 push 23h ;SystemKernelDebuggerInformation
 call NtQuerySystemInformation
 pop eax
 test ah, ah
 je being_debugged
```
or using this 64-bit code on the 64-bit versions of *Windows*:

```
 push rax
 mov edx, esp
 xor r9, r9
 push 2 ;SystemInformationLength
 pop r8
 push 23h ;SystemKernelDebuggerInformation
 pop rcx
 call NtQuerySystemInformation
 pop rax
 test ah, ah
 je being_debugged
```
Since this information comes from the kernel, there is no easy way to prevent this call from revealing the presence of the debugger. The function writes only two bytes, regardless of the input size. This small size is unusual, and can reveal the presence of some hiding tools, because such tools typically write four bytes to the destination.

The function call can be further obfuscated by simply retrieving the value directly from the KdDebuggerEnabled field in the KUSER\_SHARED\_DATA structure, at offset 0x7ffe02d4. This value is available on all 32-bit and 64-bit versions of *Windows*. Interestingly, the value that is returned by the function call comes from a separate location, so any tool that wants to hide the debugger would need to patch the value in both locations.

b.SystemProcessInformation

The process ID of both Explorer.exe and the parent process of the current process, and the name of that parent process, can be obtained by the ntdll NtQuerySystemInformation() function with the SystemProcessInformation (5) class. A single call to the function returns the entire list of running processes, which must then be parsed manually. This is the function that the kernel32 CreateToolhelp32Snapshot() function calls internally. As with the kernel32

CreateToolhelp32Snapshot() function algorithm, the user-name and domain name should be checked to avoid false matching and to potentially reduce the number of passes of the routine. The call can be made using this 32-bit code to examine the 32-bit *Windows* environment on either the 32-bit or 64-bit versions of *Windows*:

```
 xor ebp, ebp
     xor esi, esi
     xor edi, edi
    jmp l2
11: push 8000h ; MEM RELEASE
    push ebp
    push ebx
    call VirtualFree
l2: xor eax, eax
   mov ah, 10h ; MEM COMMIT
     add esi, eax ;4kb increments
     push 4 ;PAGE_READWRITE
     push eax
     push esi
    push ebp
     call VirtualAlloc
     ;function does not return
    ; required length for this class
     push ebp
     ;must calculate by brute-force
     push esi
     push eax
     push 5 ;SystemProcessInformation
     xchg ebx, eax
     call NtQuerySystemInformation
     ;presumably STATUS_INFO_LENGTH_MISMATCH
     test eax, eax
     jl l1
     push ebx
    push ebx
l3: push ebx
     mov eax, fs:[20h] ;UniqueProcess
     cmp [ebx+44h], eax ;UniqueProcessId
     ;InheritedFromUniqueProcessId
     cmove edi, [ebx+48h]
     test edi, edi
```
```
 je l4
     cmp ebp, edi
    je l11
l4: mov ecx, [ebx+3ch] ;ImageName
    jecxz l9
    xor eax, eax
    mov esi, ecx
l5: lodsw
   cmp eax, "\n\ cmove ecx, esi
    push ecx
    push eax
    call CharLowerW
    mov [esi-2], ax
    pop ecx
    test eax, eax
    jne l5
    sub esi, ecx
    xchg ecx, esi
    push edi
    mov edi, offset l17
    repe cmpsb
    pop edi
    jne l9
    mov eax, [ebx+44h] ;UniqueProcessId
    push ebx
    push ebp
    push edi
    call l12
    dec ecx ;invert Z flag
    jne l7
    push ebx
    push edi
    dec ecx
    call l13
    pop esi
    pop edx
    mov cl, 2
    ;compare user names
     ;then domain names
l6: lodsb
    scasb
    jne l7
     test al, al
```

```
 jne l6
    mov esi, ebx
    mov edi, edx
    loop l6
l7: pop edi
    pop ebp
    pop ebx
    jne l9
    test ebp, ebp
    je l8
    mov esi, offset l18
    cmp cl, [esi]
    adc [esi], ecx
l8: mov ebp, [ebx+44h] ;UniqueProcessId
l9: pop ebx
    mov ecx, [ebx] ;NextEntryOffset
    add ebx, ecx
    inc ecx
    loop l10
    pop ebx
    dec b [offset l18+1]
l10:jne l3
    ;and possibly one pointer left on stack
    ;add esp, -b [offset 118]*4
    jmp being_debugged
     ;and at least one pointer left on stack
   ;add esp, (b [offset 118+1]-b [offset 118]+1]*4l11:...
l12:push eax
    push 0
    push 400h ;PROCESS_QUERY_INFORMATION
    call OpenProcess
    xchg ecx, eax
    jecxz l16
l13:push eax
    push esp
    push 8 ;TOKEN_QUERY
    push ecx
    call OpenProcessToken
    pop ebx
    xor ebp, ebp
l14:push ebp
    push 0 ;GMEM_FIXED
    call GlobalAlloc
```

```
 push eax
    push esp
    push ebp
    push eax
    push 1 ;TokenUser
    push ebx
    xchg esi, eax
    call GetTokenInformation
    pop ebp
    xchg ecx, eax
    jecxz l14
    xor ebp, ebp
l15:push ebp
    push 0 ;GMEM_FIXED
    call GlobalAlloc
    xchg ebx, eax
    push ebp
    push 0 ;GMEM_FIXED
    call GlobalAlloc
    xchg edi, eax
    push eax
    mov eax, esp
    push ebp
    mov ecx, esp
    push ebp
    mov edx, esp
    push eax
    push ecx
    push ebx
    push edx
    push edi
    push d [esi]
    push 0
    call LookupAccountSidA
    pop ebp
    pop ecx
    xchg ebp, ecx
    pop edx
    xchg ecx, eax
     jecxz l15
l16:ret
l17:dw "e", "x", "p", "l", "o", "r", "e", "r"
     dw ".", "e", "x", "e", 0
l18:db 0ffh, 1, ?, ?
```

```
or using this 64-bit code to examine the 64-bit 
Windows environment:
    xor ebp, ebp
    xor esi, esi
    xor edi, edi
    jmp l2
11: mov r8d, 8000h ; MEM RELEASE
    xor edx, edx
    mov ecx, ebx
    call VirtualFree
l2: xor eax, eax
   mov ah, 10h ; MEM COMMIT
    add esi, eax ; 4kb increments
    push 4 ;PAGE_READWRITE
    pop r9
    push rax
    pop r8
    mov edx, esi
    xor ecx, ecx
    call VirtualAlloc
     ;function does not return
     ;required length for this class
    xor r9d, r9d
     ;must calculate by brute-force
    push rsi
    pop r8
    mov edx, eax
    push 5 ;SystemProcessInformation
    pop rcx
    xchg ebx, eax
    call NtQuerySystemInformation
     ;presumably STATUS_INFO_LENGTH_MISMATCH
     test eax, eax
     jl l1
    push rbx
    push rbx
l3: push rbx
    call GetCurrentProcessId
     cmp [rbx+50h], eax ;UniqueProcessId
     ;InheritedFromUniqueProcessId
     cmove edi, [rbx+58h]
     test edi, edi
```

```
 je l4
     cmp ebp, edi
    je l11
l4: mov ecx, [rbx+40h] ;ImageName
    jrcxz l9
    xor eax, eax
    mov esi, ecx
l5: lodsw
   cmp eax, "\n' cmove ecx, esi
    push rcx
    xchg ecx, eax
    enter 20h, 0
     call CharLowerW
     leave
    mov [rsi-2], ax
    pop rcx
    test eax, eax
    jne l5
    sub esi, ecx
    xchg ecx, esi
    push rdi
    mov rdi, offset l17
    repe cmpsb
    pop rdi
    jne l9
    mov r8d, [rbx+50h] ;UniqueProcessId
    push rbx
    push rbp
    push rdi
    call l12
   dec ecx ; invert Z flag
    jne l7
    push rbx
    push rdi
    dec rcx
    call l13
    pop rsi
    pop rdx
    inc ecx
     ;compare user names
     ;then domain names
l6: lodsb
     scasb
```

```
 jne l7
     test al, al
     jne l6
    mov esi, ebx
    mov edi, edx
    loop l6
l7: pop rdi
    pop rbp
    pop rbx
    jne l9
    test ebp, ebp
    je l8
    mov rsi, offset l18
    cmp cl, [rsi]
    adc [rsi], ecx
l8: mov ebp, [rbx+50h] ;UniqueProcessId
l9: pop rbx
    mov ecx, [rbx] ;NextEntryOffset
    add ebx, ecx
     inc ecx
     loop l10
    pop rbx
    dec byte [offset l18+1]
l10:jne l3
     ;and possibly one pointer left on stack
    ;add esp, -b [offset 118]*4
     jmp being_debugged
     ;and at least one pointer left on stack
    ;add esp, (b [offset 118+1]-b [offset 118]+1]*4l11:...
l12:cdq
    xor ecx, ecx
    mov ch, 4 ;PROCESS_QUERY_INFORMATION
    enter 20h, 0
     call OpenProcess
     leave
    xchg ecx, eax
    jrcxz l16
l13:push rax
    mov r8d, esp
    push 8 ;TOKEN_QUERY
    pop rdx
     call OpenProcessToken
    pop rbx
```

```
 xor ebp, ebp
l14:mov edx, ebp
    xor ecx, ecx ;GMEM_FIXED
     enter 20h, 0
     call GlobalAlloc
     leave
    push rbp
    pop r9
    push rax
    pop r8
   push rax ; simulate enter
    mov ebp, esp
    push rbp
    sub esp, 20h
    push 1 ;TokenUser
    pop rdx
    mov ecx, ebx
    xchg esi, eax
    call GetTokenInformation
     leave
    xchg ecx, eax
     jrcxz l14
    xor ebp, ebp
l15:mov ebx, ebp
    mov edx, ebp
    xor ecx, ecx ;GMEM_FIXED
    enter 20h, 0
    call GlobalAlloc
    xchg ebx, eax
    xchg edx, eax
    xor ecx, ecx ;GMEM_FIXED
    call GlobalAlloc
    leave
    xchg edi, eax
    push rbp
    mov ecx, esp
    push rbp
    mov r9d, esp
    push rax
    push rsp
    push rcx
    push rbx
     sub esp, 20h
    push rdi
```

```
 pop r8
    mov edx, [rsi]
    xor ecx, ecx
    call LookupAccountSidA
    add esp, 40h
    pop rcx
    pop rbp
    xchg ecx, eax
    jrcxz l15
l16:ret
l17:dw "e","x","p","l","o","r","e","r"
    dw ".","e","x","e",0
l18:db 0ffh, 1, ?, ?
```
iv.Selectors

Selector values might appear to be stable, but they are actually volatile in certain circumstances, and also depending on the version of *Windows*. For example, a selector value can be set within a thread, but it might not hold that value for very long. Certain events might cause the selector value to be changed back to its default value. One such event is an exception. In the context of a debugger, the single-step exception is still an exception, which can cause some unexpected behaviour. The check can be made using this 32-bit code to examine the 32-bit *Windows* environment on either the 32-bit or 64-bit versions of *Windows*:

```
 xor eax, eax
     push fs
     pop ds
l1: xchg [eax], cl
     xchg [eax], cl
```
There is no 64-bit code example because the DS selector is not supported in that environment.

On the 64-bit versions of *Windows*, single-stepping through this code will cause an access violation exception at l1 because the DS selector will be restored to its default value even before l1 is

reached. On the 32-bit versions of *Windows*, the DS selector will not have its value restored, unless a non-debugging exception occurs. The versionspecific difference in behaviours expands even further if the SS selector is used. On the 64-bit versions of *Windows*, the SS selector will be restored to its default value, as in the DS selector case. However, on the 32-bit versions of *Windows*, the SS selector value will not be restored, *even if an exception occurs*. Thus, if we change the code to look like this:

```
 xor eax, eax
     push offset l2
     push d fs:[eax]
     mov fs:[eax], esp
     push fs
     pop ss
     xchg [eax], cl
     xchg [eax], cl
l1: int 3 ;force exception to occur
l2: ;looks like it would be reached
    ; if an exception occurs
     ...
```
then when the "int 3" instruction is reached at l1 and the breakpoint exception occurs, the exception handler at l2 is not called as expected. Instead, the process is simply terminated.

A variation of this technique detects the singlestep event by simply checking if the assignment was successful. The check can be made using this 32-bit code to examine the 32-bit *Windows* environment on either the 32-bit or 64-bit versions of *Windows*:

 push 3 pop gs mov ax, gs cmp al, 3 jne being\_debugged

The FS and GS selectors are special cases. For certain values, they will be affected by the singlestep event, even on the 32-bit versions of *Windows*. However, in the case of the FS selector (and, technically, the GS selector), it will be not restored to its default value on the 32-bit versions of *Windows*, if it was set to a value from zero to three. Instead, it will be set to zero (the GS selector is affected in the same way, but the default value for the GS selector is zero). On the 64-bit versions of *Windows*, it (they) will be restored to its (their) default value.

This code is also vulnerable to a race condition caused by a thread-switch event. When a threadswitch event occurs, it behaves like an exception, and will cause the selector values to be altered, which, in the case of the FS selector, means that it will be set to zero.

A variation of this technique solves that problem by waiting intentionally for a thread-switch event to occur. The check can be made using this 32-bit code to examine the 32-bit *Windows* environment on either the 32-bit or 64-bit versions of *Windows*:

 push 3 pop gs l1: mov ax, gs cmp al, 3 je l1

However, this code is vulnerable to the problem that it was trying to detect in the first place, because it does not check if the original assignment was successful. Of course, the two code snippets can be combined to produce the desired effect, by waiting until the thread-switch event occurs, and then performing the assignment within the window of time that should exist until the next one occurs. The check can be made using this 32-bit code to examine the 32-bit *Windows* environment on either the 32-bit or 64-bit versions of *Windows*:

 push 3 pop gs l1: mov ax, gs cmp al, 3 je l1 push 3 pop gs mov ax, gs cmp al, 3 jne being\_debugged

F.User-interface

 BlockInput NtSetInformationThread SuspendThread SwitchDesktop

i.BlockInput

The user32 BlockInput() function can block or unblock all mouse and keyboard events (apart from the ctrl-alt-delete key sequence). The effect remains until either the process exits or the function is called again with the opposite parameter. It is a very effective way to disable debuggers. The call can be made using this 32-bit code on either the 32-bit or 64-bit versions of *Windows*:

 push 1 call BlockInput

or using this 64-bit code on the 64-bit versions of *Windows*:

 xor ecx, ecx inc ecx call BlockInput

The call requires that the calling thread has the DESKTOP JOURNALPLAYBACK (0x0020) privilege (which is set by default). On *Windows Vista* and later, it also requires that the process is running at a high

integrity level (that is, a process requires elevation if it was running in a standard or lowrights user account), if elevation is enabled and either the "HKLM\Software\Microsoft\Windows\CurrentVersion\Poli cies\System\EnableUIPI" registry value either does not exist (a default value of present and set is used in that case) or has a non-zero value (and which would require administrative privileges to change).

The function will not allow the input to be blocked twice in a row, nor will it allow the input to be unblocked twice in a row. Thus, if the same request is made twice to the function, then the return value should be different. This fact can be used to detect the presence of a number of tools that intercept the call, because most of them simply return success, regardless of the input. The check can be made using this 32-bit code to examine the 32-bit *Windows* environment on either the 32-bit or 64-bit versions of *Windows*:

```
 push 1
 call BlockInput
 xchg ebx, eax
 push 1
 call BlockInput
 xor ebx, eax
 je being_debugged
```
or using this 64-bit code to examine the 64-bit *Windows* environment:

```
 xor ecx, ecx
 inc ecx
 call BlockInput
 xchg ebx, eax
 xor ecx, ecx
 inc ecx
 call BlockInput
 xor ebx, eax
 je being_debugged
```
ii.FLD

There is a problem in *OllyDbg*'s analyser of floating-point instructions, because *OllyDbg* does not disable errors during floating-point operations. This allows two values to cause floating-point errors (and thus crash *OllyDbg*) when converting from double-extended precision to integer. The problematic code is in the fuistq() function:

```
 mov eax, [esp+04]
 mov edx, [esp+08]
 ...
 fld t [edx]
 fistp q [eax]
 wait
 retn
```
The two values are +/-9.2233720368547758075e18. The problem can be demonstrated using these 32-bit codes on either the 32-bit or 64-bit versions of *Windows*:

 fld t [offset l1] ... l1: dq -1 dw 403dh

and

```
 fld t [offset l1]
     ...
l1: dq -1 
     dw 0c03dh
```
There are several ways in which people have attempted to solve the problem, such as skipping the operation entirely, or using an alternative instruction (which exists only on a modern CPU, thereby exposing *OllyDbg* to another crash, if the instruction is not supported), all of which are wrong to varying degrees. The correct fix is simply to change the floating-point exception mask to ignore such errors. This can be achieved by loading the value 0x1333 (from the current value of 0x1332) into the control word of the FPU.

# iii.NtSetInformationThread

*Windows 2000* introduced a function extension which, at first glance, might appear to exist only for anti-debugging purposes. It is the ThreadHideFromDebugger (0x11) member of the ThreadInformationClass class. It can be set on a per-thread basis by calling the ntdll NtSetInformationThread() function. It is intended to be used by an external process, but any thread can use it on itself. The call can be made using this 32-bit code on either the 32-bit or 64-bit versions of *Windows*:

```
 push 0
 push 0
 push 11h ;ThreadHideFromDebugger
 push -2 ;GetCurrentThread()
 call NtSetInformationThread
```
or using this 64-bit code on the 64-bit versions of *Windows*:

```
 xor r9d, r9d
 xor r8d, r8d
 push 11h ;ThreadHideFromDebugger
 pop rdx
 push -2 ;GetCurrentThread()
 pop rcx
 call NtSetInformationThread
```
When the function is called, the thread will continue to run but a debugger will no longer receive any events related to that thread. Among the missing events are that the process has terminated, if the main thread is the hidden one. The reason why the function exists is to avoid an unexpected interruption when an external process uses the ntdll RtlQueryProcessDebugInformation() function to query information about the debuggee.

The ntdll RtlQueryProcessDebugInformation() function injects a thread into the debuggee in order to gather information about the process. If the injected thread is not hidden from the debugger then the debugger will gain control when the thread starts, and the debuggee will stop executing.

### iv.SuspendThread

The kernel32 SuspendThread() function (or the ntdll NtSuspendThread() function) can be another very effective way to disable user-mode debuggers. This can be achieved by enumerating the threads of a given process, or searching for a named window and opening its owner thread, and then suspending that thread. The call can be made using this 32-bit code to examine the 32-bit *Windows* environment on either the 32-bit or 64-bit versions of *Windows* (based on the earlier code that found the parent process and placed the process ID in the EDI register):

```
 push edi
     push 4 ;TH32CS_SNAPTHREAD
     call CreateToolhelp32Snapshot
     push 1ch ;sizeof(THREADENTRY32)
     push esp
     push eax
     xchg ebx, eax
     call Thread32First
l1: push esp
     push ebx
     call Thread32Next
     cmp [esp+0ch], edi ;th32OwnerProcessID
     jne l1
     push d [esp+8] ;th32ThreadID
     push 0
    push 2 ; THREAD SUSPEND RESUME
     call OpenThread
     push eax
     call SuspendThread
```
or using this 64-bit code on the 64-bit versions of *Windows* (based on the earlier code that found the

parent process and placed the process ID in the EDI register):

```
 mov edx, edi
    push 4 ;TH32CS_SNAPTHREAD
    pop rcx
    call CreateToolhelp32Snapshot
    mov ebx, eax
    push 1ch ;sizeof(THREADENTRY32)
    pop rbp
    enter 20h, 0
    mov edx, ebp
    xchg ecx, eax
    call Thread32First
l1: mov edx, ebp
    mov ecx, ebx
    call Thread32Next
     cmp [rbp+0ch], edi ;th32OwnerProcessID
    jne l1
    mov r8, [rbp+8] ;th32ThreadID
    cdq
   push 2 ; THREAD SUSPEND RESUME
    pop rcx
    call OpenThread
    xchg ecx, eax
    call SuspendThread
```
### v.SwitchDesktop

*Windows NT*-based platforms support multiple desktops per session. It is possible to select a different active desktop, which has the effect of hiding the windows of the previously active desktop, and with no obvious way to switch back to the old desktop (the ctrl-alt-delete key sequence will not do it). Further, the mouse and keyboard events from the debuggee's desktop will not be delivered anymore to the debugger, because their source is no longer shared. This obviously makes debugging impossible. The call can be made using this 32-bit code on either the 32-bit or 64-bit versions of *Windows*:

xor eax, eax

```
 push eax
 ;DESKTOP_CREATEWINDOW
 ;+ DESKTOP_WRITEOBJECTS
 ;+ DESKTOP_SWITCHDESKTOP
 push 182h
 push eax
 push eax
 push eax
 push offset l1
 call CreateDesktopA
 push eax
 call SwitchDesktop
 ...
```

```
l1: db "mydesktop", 0
```
or using this 64-bit code on the 64-bit versions of *Windows*:

```
 xor edx, edx
     push rdx
     ;DESKTOP_CREATEWINDOW
     ;+ DESKTOP_WRITEOBJECTS
     ;+ DESKTOP_SWITCHDESKTOP
     push 182h
     sub esp, 20h
     xor r9d, r9d
     xor r8d, r8d
     mov rcx, offset l1
     call CreateDesktopA
     xchg ecx, eax
     call SwitchDesktop
     ...
l1: db "mydesktop", 0
```
G.Uncontrolled execution

```
 CreateProcess
 CreateThread
 DebugActiveProcess
 Enum...
 NtSetLdtEntries
 QueueUserAPC
 RaiseException
```
 RtlProcessFlsData WriteProcessMemory Intentional exception

# i.CreateProcess

One of the simplest ways to escape from the control of a debugger is for a process to execute another copy of itself. Typically, the process will use a synchronisation object, such as a mutex, to prevent being repeated infinitely. The first process will create the mutex, and then execute the copy of the process. The second process will not be under the debugger's control, even if the first process was. The second process will also know that it is the copy since the mutex will exist. The call can be made using this 32-bit code on either the 32-bit or 64-bit versions of *Windows*:

```
 xor ebx, ebx
 push offset l2
 push ebx
 push ebx
 call CreateMutexA
 call GetLastError
cmp eax, 0b7h ; ERROR ALREADY EXISTS
 je l1
 mov ebp, offset l3
 push ebp
 call GetStartupInfoA
 call GetCommandLineA
sub esp, 10h ; sizeof(PROCESS INFORMATION)
 push esp
 push ebp
 push ebx
 push ebx
 push ebx
 push ebx
 push ebx
 push ebx
 push eax
 push ebx
 call CreateProcessA
```

```
 pop eax
     push -1 ;INFINITE
     push eax
     call WaitForSingleObject
     call ExitProcess
l1: ...
l2: db "mymutex", 0
l3: db 44h dup (?) ;sizeof(STARTUPINFO)
or using this 64-bit code on the 64-bit versions of 
Windows:
     mov r8, offset l2
     xor edx, edx
     xor ecx, ecx
     call CreateMutexA
     call GetLastError
    cmp eax, 0b7h ; ERROR ALREADY EXISTS
     je l1
     mov rbp, offset l3
     push rbp
     pop rcx
     call GetStartupInfoA
     call GetCommandLineA
     mov rsi, offset l4
     push rsi
     push rbp
     xor ecx, ecx
     push rcx
     push rcx
     push rcx
     push rcx
     sub esp, 20h
     xor r9d, r9d
     xor r8d, r8d
     xchg edx, eax
     call CreateProcessA
     or rdx, -1 ;INFINITE
     mov ecx, [rsi]
     call WaitForSingleObject
     call ExitProcess
l1: ...
l2: db "mymutex", 0
l3: db 68h dup (?) ;sizeof(STARTUPINFO)
```
## l4: db 18h dup (?) ;sizeof(PROCESS\_INFORMATION)

It is quite common to see the use of the kernel32 Sleep() function, instead of the kernel32 WaitForSingleObject() function, but this introduces a race condition. The problem occurs when there is CPU-intensive activity at the time of execution. This could be because of a sufficiently complicated protection (or intentional delays) in the second process; but also actions that the user might perform while the execution is in progress, such as browsing the network or extracting files from an archive. The result is that the second process might not reach the mutex check before the delay expires; leading it to think that it is the first process. If that happens, then the process will execute yet another copy of itself. This behaviour can occur repeatedly, until one of the processes finally completes the mutex check successfully.

Note also that the first process must wait until the second process either terminates (by waiting on the process handle) or at least signals its successful start (for example, by waiting on an event handle instead of using a mutex). Otherwise, the first process might terminate before the second process performs the state check, and then the second process will think that it is the first process, and the cycle will repeat.

An extension of the self-execution method is selfdebugging. Self-debugging, as the name suggests, is the act of running a copy of oneself, and then attaching to it as a debugger. It does not mean a single process debugging itself, because that is not possible. Since only one debugger can be attached to a process at a time, the second process becomes "undebuggable" by ordinary means. The first process does not even need to do anything debugger-related, though it certainly can choose to do so. In the simplest case, the first process can simply ignore any debugger-related events (such as DLL loading), except for the process termination event. In the more advanced case, the second process might contain

typical anti-debugger tricks such as hard-coded breakpoints, but now they might have special meaning to the first process, making it very difficult to simulate the debugging environment using only a single process. The call can be made using this 32 bit code on either the 32-bit or 64-bit versions of *Windows*:

```
 xor ebx, ebx
     push offset l4
     push ebx
     push ebx
     call CreateMutexA
     call GetLastError
    cmp eax, 0b7h ; ERROR ALREADY EXISTS
     je l3
     mov ebp, offset l5
     push ebp
     call GetStartupInfoA
     call GetCommandLineA
     mov esi, offset l6
     push esi
     push ebp
     push ebx
     push ebx
     push 1 ;DEBUG_PROCESS
     push ebx
     push ebx
     push ebx
     push eax
     push ebx
     call CreateProcessA
     mov ebx, offset l7
     jmp l2
l1: push 10002h ;DBG_CONTINUE
     push d [esi+0ch] ;dwThreadId
     push d [esi+8] ;dwProcessId
     call ContinueDebugEvent
l2: push -1 ;INFINITE
     push ebx
     call WaitForDebugEvent
    cmp b [ebx], 5 ; EXIT PROCESS DEBUG EVENT
     jne l1
     call ExitProcess
```

```
l3: ;execution resumes here in second process
     ...
l4: db "mymutex", 0
l5: db 44h dup (?) ;sizeof(STARTUPINFO)
l6: db 10h dup (?) ;sizeof(PROCESS_INFORMATION)
17: db 60h dup (?) ; sizeof(DEBUG EVENT)
or using this 64-bit code on the 64-bit versions of 
Windows:
     mov r8, offset l4
     xor edx, edx
     xor ecx, ecx
     call CreateMutexA
     call GetLastError
    cmp eax, 0b7h ; ERROR ALREADY EXISTS
     je l3
    mov rbp, offset l5
    push rbp
    pop rcx
     call GetStartupInfoA
     call GetCommandLineA
    mov rsi, offset l6
    push rsi
    push rbp
    xor ecx, ecx
    push rcx
    push rcx
    push 1 ;DEBUG_PROCESS
    push rcx
     sub esp, 20h
     xor r9d, r9d
    xor r8d, r8d
     xchg edx, eax
     call CreateProcessA
    mov rbx, offset l7
    jmp l2
l1: mov r8d, 10002h ;DBG_CONTINUE
    mov edx, [rsi+14h] ;dwThreadId
    mov ecx, [rsi+10h] ;dwProcessId
    call ContinueDebugEvent
l2: or rdx, -1 ;INFINITE
    push rbx
     pop rcx
```

```
 call WaitForDebugEvent
    cmp b [rbx], 5 ; EXIT PROCESS DEBUG EVENT
     jne l1
    call ExitProcess
l3: ;execution resumes here in second process
     ...
l4: db "mymutex", 0
l5: db 68h dup (?) ;sizeof(STARTUPINFO)
l6: db 18h dup (?) ;sizeof(PROCESS_INFORMATION)
17: db 0ach dup (?) ; sizeof(DEBUG EVENT)
```
# ii.CreateThread

Threads are a simple way for the debuggee to transfer control to a memory location where execution can resume freely, unless a breakpoint is placed at the appropriate location. They can also be used to interfere with the execution of the other threads (including the main thread), and thus interfere with debugging. One example is to check periodically for software breakpoints or other memory alterations that a debugger might cause to the code stream. The check can be made using this 32-bit code to examine the 32-bit *Windows* environment on either the 32-bit or 64-bit versions of *Windows*:

```
 xor eax, eax
     push eax
     push esp
     push eax
     push eax
     push offset l2
     push eax
     push eax
     call CreateThread
l1: ;here could be obfuscated code
     ;with lots of dummy function calls
     ;that would invite step-over
     ;and thus breakpoint insertion
     ...
l2: xor eax, eax
     cdq
```

```
 mov ecx, offset l2 - offset l1
     mov esi, offset l1
l3: lodsb
    add edx, eax ; simple sum to detect breakpoints
     loop l3
     cmp edx, <checksum>
     jne being_debugged
     mov ch, 1;small delay then restart
     push ecx
     call Sleep
     jmp l2
or using this 64-bit code to examine the 64-bit 
Windows environment:
     xor edx, edx
     push rdx
     push rsp
     push rdx
     sub esp, 20h
     xor r9d, r9d
     mov r8, offset l2
     xor ecx, ecx
     call CreateThread
l1: ;here could be obfuscated code
     ;with lots of dummy function calls
     ;that would invite step-over
     ;and thus breakpoint insertion
     ...
l2: xor eax, eax
     cdq
     mov ecx, offset l2 - offset l1
     mov rsi, offset l1
l3: lodsb
    add edx, eax ; simple sum to detect breakpoints
     loop l3
     cmp edx, <checksum>
     jne being_debugged
     mov ch, 1 ;small delay then restart
     call Sleep
     jmp l2
```
The kernel32 DebugActiveProcess() function (or the ntdll DbgUiDebugActiveProcess() function or the ntdll NtDebugActiveProcess() function) can be used to attach as a debugger to an already running process. Since only one debugger can be attached to a process at a time, a failure to attach to the process might indicate the presence of another debugger (though there can be other reasons for failure, such as security descriptor restrictions). The call can be made using this 32-bit code on either the 32-bit or 64-bit versions of *Windows*:

```
 mov ebp, offset l4
     push ebp
     call GetStartupInfoA
     xor ebx, ebx
     mov esi, offset l5
     push esi
     push ebp
     push ebx
     push ebx
     push ebx
     push ebx
     push ebx
     push ebx
     push offset l3
     push ebx
     call CreateProcessA
     push d [esi+8] ;dwProcessId
     call DebugActiveProcess
     test eax, eax
     je being_debugged
     mov ebx, offset l6
     jmp l2
l1: push 10002h ;DBG_CONTINUE
     push d [esi+0ch] ;dwThreadId
     push d [esi+8] ;dwProcessId
     call ContinueDebugEvent
l2: push -1 ;INFINITE
     push ebx
     call WaitForDebugEvent
    cmp b [ebx], 5 ; EXIT PROCESS DEBUG EVENT
     jne l1
```

```
 call ExitProcess
l3: db "myfile", 0
l4: db 44h dup (?) ;sizeof(STARTUPINFO)
l5: db 10h dup (?) ;sizeof(PROCESS_INFORMATION)
16: db 60h dup (?) ; sizeof(DEBUG EVENT)
or using this 64-bit code on the 64-bit versions of 
Windows:
     mov rbp, offset l4
     push rbp
     pop rcx
     call GetStartupInfoA
     mov rsi, offset l5
     push rsi
     push rbp
     xor ecx, ecx
     push rcx
     push rcx
     push rcx
     push rcx
     sub esp, 20h
     xor r9d, r9d
     xor r8d, r8d
     mov rdx, offset l3
     call CreateProcessA
     mov ecx, [rsi+10h] ;dwProcessId
     call DebugActiveProcess
     test eax, eax
     je being_debugged
     mov rbx, offset l6
     jmp l2
l1: mov r8d, 10002h ;DBG_CONTINUE
     mov edx, [rsi+14h] ;dwThreadId
     mov ecx, [rsi+10h] ;dwProcessId
     call ContinueDebugEvent
12: or rdx, -1 ; INFINITE
     push rbx
     pop rcx
     call WaitForDebugEvent
    cmp b [rbx], 5 ; EXIT PROCESS DEBUG EVENT
     jne l1
     call ExitProcess
l3: db "myfile", 0
```

```
l4: db 68h dup (?) ;sizeof(STARTUPINFO)
l5: db 18h dup (?) ;sizeof(PROCESS_INFORMATION)
16: db 0ach dup (?) ; sizeof(DEBUG EVENT)
iv.Enum...
There are many enumeration functions, and some of 
them are in DLLs other than kernel32.dll. Any one 
of them can be used to transfer control to a memory 
location where execution can resume freely, unless a 
breakpoint is placed at the appropriate location. 
The call can be made using this 32-bit code to 
examine the 32-bit Windows environment on either the 
32-bit or 64-bit versions of Windows:
     push 0
     push 0
     push offset l1
     call EnumDateFormatsA
     jmp being_debugged
l1: ;execution resumes here during enumeration
      ...
or using this 64-bit code to examine the 64-bit 
 Windows environment:
     xor r8d, r8d
     xor edx, edx
     mov rcx, offset l1
     call EnumDateFormatsA
     jmp being_debugged
l1: ;execution resumes here during enumeration
      ...
```
v.GenerateConsoleCtrlEvent

When a user presses either the Ctrl-C or Ctrl-Break key combination while a console window has the focus, *Windows* checks if the event should be handled or ignored. If the event should be handled, then *Windows* calls the registered console control handler, or the kernel32 CtrlRoutine() function.

The kernel32 CtrlRoutine() function checks for the presence of a debugger (which is determined by reading the BeingDebugged flag in the Process Environment Block), and then issues the DBG CONTROL C (0x40010005) exception or the DBG CONTROL BREAK (0x40010008) exception, if it is. This exception can be intercepted by an exception handler or an event handler, but the exception might be consumed by the debugger instead. As a result, the missing exception can be used to infer the presence of the debugger. The application can register a Structured Exception Handler, or register an event handler by calling the kernel32 SetConsoleCtrlHandler() function. The exception can be forced to occur by calling the kernel32 GenerateConsoleCtrlEvent() function. The call can be made using this 32-bit code on either the 32-bit or 64-bit versions of *Windows*:

```
 xor eax, eax
     push offset l1
     push d fs:[eax]
    mov fs:[eax], esp
     ;Process Environment Block
     mov ecx, fs:[eax+30h]
     inc b [ecx+2]
     push eax
    push eax ; CTRL C EVENT
     call GenerateConsoleCtrlEvent
     jmp $
l1: ;execution resumes here if exception occurs
```
...

or using this 64-bit code on the 64-bit versions of *Windows*:

```
 mov rdx, offset l1
 xor ecx, ecx
 inc ecx
 call AddVectoredExceptionHandler
 push 60h
 pop rsi
 gs:lodsq ;Process Environment Block
 inc b [eax+2]
```

```
 push 0
```
- push 0 ;CTRL\_C\_EVENT
- call GenerateConsoleCtrlEvent

jmp \$

l1: ;execution resumes here if exception occurs ...

vi.NtSetInformationProcess

Perhaps because the value of the Local Descriptor Table (LDT) register is zero in user-mode in a physical (as opposed to a virtual) *Windows* environment, it is generally not supported properly (or at all) by debuggers. As a result, it can be used as a simple anti-debugger technique. Specifically, a new Local Descriptor Table entry can be created which maps to some code. This can be done on a per-process basis by calling the ntdll NtSetInformationProcess() function, and passing the ProcessLdtInformation (0x0a) member of the ProcessInformationClass class. Then, a transfer of control instruction (call, jump, ret, etc.) to the new Local Descriptor Table entry might cause the debugger to become confused about the new memory location, or even refuse to debug any further. The call can be made using this 32-bit code to examine the 32-bit versions of *Windows* (the call is not supported on the 64-bit versions of *Windows*):

 ;base must be <= PE->ImageBase ;but no need for 64kb align base equ 12345678h ;sel must have bit 2 set ;CPU will set bits 0 and 1 ;even if we don't do it sel equ 777h

 ;4k granular, 32-bit, present ;DPL3, exec-only code ;limit must not touch kernel mem ;calculate carefully to use functions push (base and 0ff000000h) \ + 0c1f800h \

```
 + ((base shr 10h) and 0ffh)
     push (base shl 10h) + 0ffffh
     push 8
     push sel and -8 ;bits 0-2 must be clear here
     mov eax, esp
     push 10h
     push eax
     push 0ah ;ProcessLdtInformation
     push -1 ;GetCurrentProcess()
     call NtSetInformationProcess
     ;jmp far sel:l1
     db 0eah
     dd offset l1 – base
     dw sel
l1: ;execution continues here but using LDT selector
     ...
```
### vii.NtSetLdtEntries

The ntdll NtSetLdtEntries() function also allows setting the Local Descriptor Table values directly, but only for the current process. It is an entirely separate function with a slightly different parameter format compared to the ProcessLdtInformation technique above, but the result is the same. The call can be made using this 32-bit code to examine the 32-bit versions of *Windows* (the call is not supported on the 64-bit versions of *Windows*):

 ;base must be <= PE->ImageBase ;but no need for 64kb align base equ 12345678h ;sel must have bit 2 set ;CPU will set bits 0 and 1 ;even if we don't do it sel equ 777h xor eax, eax push eax push eax push eax

;4k granular, 32-bit, present

```
 ;DPL3, exec-only code
     ;limit must not touch kernel mem
     ;calculate carefully to use functions
     push (base and 0ff000000h) \
        + 0c1f800h \
        + ((base shr 10h) and 0ffh)
     push (base shl 10h) + 0ffffh
     push sel
     call NtSetLdtEntries
     ;jmp far sel:l1
     db 0eah
     dd offset l1 – base
     dw sel
l1: ;execution continues here but using LDT selector
```

```
 ...
```
### viii.QueueUserAPC

The kernel32 QueueUserAPC() function (or the ntdll NtQueueApcThread() function) can be used to register Asynchronous Procedure Calls (APCs). Asynchronous Procedure Calls are functions that are called when the associated thread enters an "alertable" state, such as by calling the kernel32 Sleep() function. They are also called before the thread entrypoint if they were registered before the thread began to run. They are an interesting way for the debuggee to transfer control to a memory location where execution can resume freely, unless a breakpoint is placed at the appropriate location. They can be used instead of calling the kernel32 CreateRemoteThread() function, if the target thread is known to call one of the alertable functions. The call can be made using this 32-bit code on either the 32-bit or 64-bit versions of *Windows*:

```
 xor eax, eax
 push eax
 push esp
 push eax
 push eax
 push eax ;thread entrypoint is irrelevant
 push eax
```

```
 push eax
     call CreateThread
     push eax
     push eax
     push offset l1
     call QueueUserAPC
     jmp $
l1: ;execution resumes here when thread starts
     ...
or using this 64-bit code on the 64-bit versions of 
Windows:
     xor edx, edx
     push rdx
     push rsp
     push rdx
     sub esp, 20h
     xor r9d, r9d
     xor r8d, r8d ;thread entrypoint is irrelevant
     xor ecx, ecx
     call CreateThread
     xchg edx, eax
     mov rcx, offset l1
     call QueueUserAPC
     jmp $
l1: ;execution resumes here when thread starts
     ...
```
ix.RaiseException

The kernel32 RaiseException() function (or the ntdll RtlRaiseException() function and the ntdll NtRaiseException() function) can be used to force certain exceptions to occur, which includes exceptions that a debugger would normally consume. Different debuggers consume different sets of exceptions. As a result, any exceptions from the appropriate set, when raised in the presence of the particular debugger, will be delivered to the debugger instead of the debuggee. The missing exception can be used to infer the presence of the particular debugger. Some debuggers allow specific

(or all) exceptions to be delivered to the debuggee in all circumstances. However, this can result in the debugger losing control over the debuggee. The exception that is consumed most commonly is the DBG RIPEVENT exception (0x40010007). The check can be made using this 32-bit code to examine the 32-bit *Windows* environment on either the 32-bit or 64-bit versions of *Windows*:

```
 xor eax, eax
     push offset l1
     push d fs:[eax]
     mov fs:[eax], esp
     push eax
     push eax
     push eax
     push 40010007h ;DBG_RIPEVENT
     call RaiseException
     jmp being_debugged
l1: ;execution resumes here due to execption
     ...
or using this 64-bit code to examine the 64-bit 
Windows environment:
     mov rdx, offset l1
     xor ecx, ecx
```

```
 inc ecx
     call AddVectoredExceptionHandler
    xor r9d, r9d
    xor r8d, r8d
    cdq
    mov ecx, 40010007h ;DBG_RIPEVENT
    call RaiseException
     jmp being_debugged
l1: ;execution resumes here due to exception
```
...

One debugger is known to allow being directed to perform specific actions based on the parameters that are supplied along with the exception, such as replacing a software breakpoint with an arbitrary byte anywhere in the process memory.

One debugger is known to crash when the function is called directory, due to an off-by-one bug when attempting to print some related logging information.

### x.RtlProcessFlsData

The ntdll RtlProcessFlsData() function is an undocumented function that was introduced in *Windows Vista*. It is called by the kernel32 FlsSetValue() and kernel32 DeleteFiber() functions. When called with the appropriate parameter and memory values, the function will execute code at a user-specified pointer in memory. If a debugger is unaware of this fact, then execution control might be lost. The call can be made using this 32-bit code on either the 32-bit or 64-bit versions of *Windows*:

```
 push 30h
    pop eax
    mov ecx, fs:[eax]
    mov ah, 2
     inc d [ecx+eax-4] ;must be at least 1
    mov esi, offset l2-4
     mov [ecx+eax-24h], esi
     lodsd
     push esi
     call RtlProcessFlsData
     jmp being_debugged
l1: ;execution resumes here during processing
     ...
l2: dd 0, offset l1, 0, 1
or using this 64-bit code on the 64-bit versions of 
Windows:
     push 60h
     pop rax
    mov rcx, gs:[rax]
     mov ah, 3
     inc d [rcx+rax-10h] ;must be at least 1
     mov rsi, offset l2-8
     mov [rcx+rax-40h], rsi
```

```
 lodsq
     push rsi
     pop rcx
     call RtlProcessFlsData
     jmp being_debugged
l1: ;execution resumes here during processing
 ...
l2: dq 0, offset l1, 0, 1
```

```
xi.WriteProcessMemory
```
The kernel32 WriteProcessMemory() function (or the ntdll NtWriteVirtualMemory() function) can be used in much the same way as the kernel32 ReadFile() function, as described above, except that the source of the data is the process memory space instead of the file on disk. It can be used on the current process. The call can be made using this 32-bit code on either the 32-bit or 64-bit versions of *Windows*:

```
 push 0
     ;replace byte at l1 with byte at l2
     ;step-over will also result
     ;in uncontrolled execution
     push 1
     push offset l2
     push offset l1
     push -1 ;GetCurrentProcess()
     call WriteProcessMemory
l1: int 3
l2: nop
or using this 64-bit code on the 64-bit versions of 
Windows:
     push 0
     sub esp, 20h
     ;replace byte at l1 with byte at l2
     ;step-over will also result
     ;in uncontrolled execution
     push 1
     pop r9
```

```
 mov r8, offset l2
     mov rdx, offset l1
     or rcx, -1 ;GetCurrentProcess()
     call WriteProcessMemory
l1: int 3
l2: nop
```
One way to defeat this technique is to use hardware breakpoints instead of software breakpoints when stepping over function calls.

## xii.Intentional exceptions

An exception that is not handled by a debugger is an easy way for the debuggee to transfer control to a memory location where execution can resume freely, unless a breakpoint is placed at the appropriate location. A hint that such an attempt will be made often looks like this 32-bit code:

 xor eax, eax push offset handler ;step 1 push d fs:[eax] ;step 2 mov fs:[eax], esp ;step 3 [code to force exception]

This is the Structured Exception Handling method. It exists only in 32-bit *Windows* environments. In 64-bit *Windows* environments, Vectored Exception Handling is used instead for registering an exception handler dynamically. At some point after registering an exception handler, an exception is generated. There are many ways to generate an exception, such as by using illegal or privileged instructions, or illegal memory accesses.

There are ways to obfuscate some of the instructions in the sequence. The first one is to remove the references to the FS selector. The value at fs:[18h] is a pointer to the FS region, but accessible using any selector other than GS, in this way:
mov eax, fs:[18h] push d [eax] ; step 2 mov [eax], esp ;step 3 Then there is a way to make the push indirect: mov ebp, [eax] enter 0, 0 ; step 2 mov [eax], ebp ;step 3 There are other ways to get the base address for the FS selector, such as by using the kernel32 GetThreadSelectorEntry() function, but the general sequence of steps remains the same. However, there is one published method $4$  that makes even the memory write indirect. It looks like this: push 8 pop eax call l2 push -1 ;push fs:[0] ;step 2 mov ecx, fs mov ss, ecx xchg esp, eax call l1 ;change stack limit l1: push eax ;mov fs:[0], esp ;step 3 mov esp, ebp ;point esp somewhere legal l2: pop esp call esp ; push offset handler ; step 1 ;handler code here This code assumes that there is no writable memory

before the start. If there were, then the code could be shortened by two bytes. It also assumes that the stack is lower in memory than the code is. If this is not the case, then when the exception occurs, *Windows* will terminate the process. Interestingly, this version works only in the 32-bit environment on the 64-bit versions of *Windows*, due to an assumption about the behaviour of selectors when an exception occurs. Specifically, the

-

<sup>4</sup> http://vx.netlux.org/lib/vrg03.html

location l2 is reached twice, the second time with the SS selector value equal to the FS selector value. The assumption is that the "pop esp" instruction at l2 will cause an exception at that time (because the ESP register value will be beyond the limits of the FS segment), and that the SS selector value will be restored to its correct value. However, this restoration occurs only on the 64-bit versions of *Windows*. It does not occur on the 32-bit versions of *Windows*. To achieve compatibility with 32-bit versions of Windows, and correct all of the assumptions at the same time, the code would need to look like this:

 ;writable page before this point push 0ch pop eax call l2 push -1 ;push fs:[0] ;step 2 push fs pop ss xchg esp, eax push esp ;change stack base call l1 ;change stack limit l1: push eax ;mov fs:[0], esp ;step 3 mov ecx, ds mov ss, ecx ;restore ss xchg esp, eax ;point esp somewhere legal push esp ;point to exception instruction 12: pop esp ; get address so call will fault call esp ; push offset handler ; step 1 ;handler code here

## a.Nanomites

Nanomites typically work by replacing branch instructions with an "int 3" instruction, and then using tables in the unpacking code to determine if the "int 3" is a nanomite or a debug break. If the "int 3" is a nanomite, then the tables will also be used to determine whether or not the branch should be taken, the address of the destination, if the

branch is taken, and how large the instruction is, if the branch is not taken.

A process that is protected by nanomites typically requires self-debugging. This allows the debugger to process the exceptions that are generated by the debuggee when the nanomite is hit.

However, there is no requirement for self-debugging, except as an anti-debugging measure. A single process could register its own exception handler and process the exceptions on its own. There is at least one virus which is known to exhibit the most extreme version of this behaviour. The virus orders every one of its instructions randomly, and links them all using nanomites that carry information about the location of the next instruction.

## H.Conclusion

As we can see, there are very many anti-debugging tricks. Some are known and some are new, and not all of them have good defences. What we need is the ultimate debugger that knows them all.